#### **DAFTAR PUSTAKA**

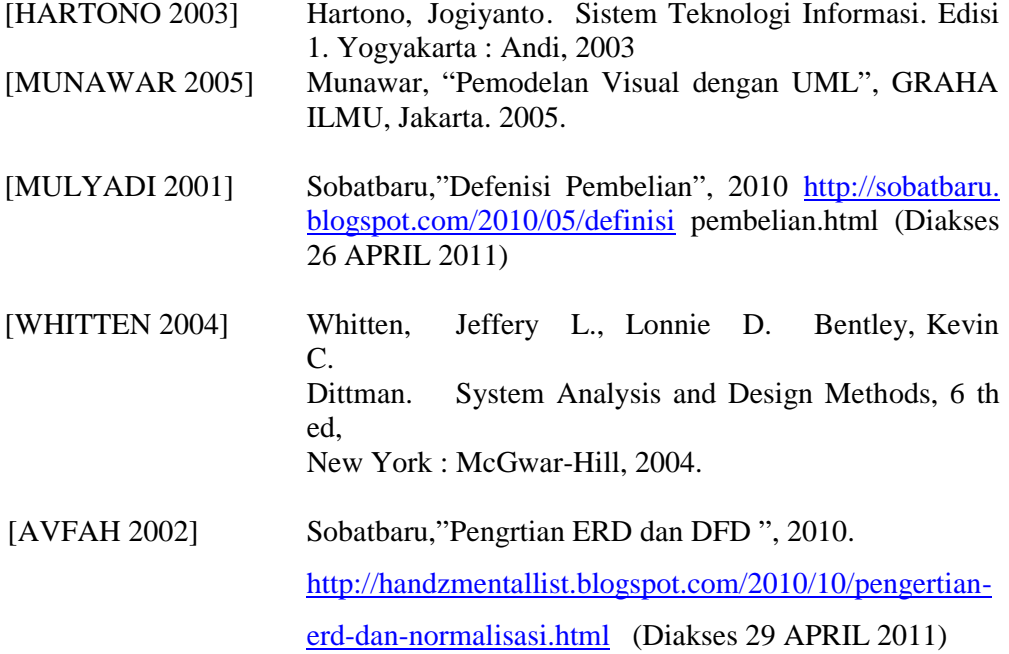

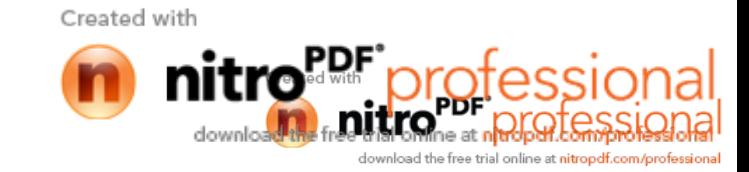

#### **LAMPIRAN-A**

#### **KELUARAN SISTEM BERJALAN**

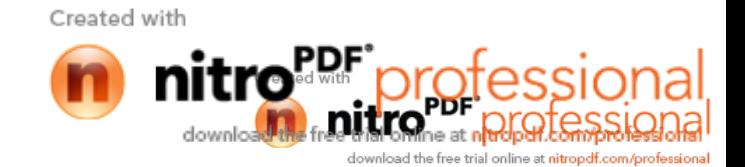

| BOXER<br>$k_{\varphi}$ 20000 |                                         | <b>JUMLAH</b><br><b>HARGA</b><br><b>NAMA BARANG</b> | <b>BANYAKNYA</b> |  |  |
|------------------------------|-----------------------------------------|-----------------------------------------------------|------------------|--|--|
|                              |                                         |                                                     |                  |  |  |
|                              |                                         | Kg. 90.000<br>Baju Laos obtong<br>20,7000           |                  |  |  |
|                              | Celana Jour Purisma Re 150000 RP 300000 |                                                     |                  |  |  |
|                              | $R_{P}$ 60.000                          |                                                     |                  |  |  |
|                              |                                         |                                                     |                  |  |  |
|                              |                                         |                                                     |                  |  |  |
|                              |                                         |                                                     |                  |  |  |
|                              |                                         |                                                     |                  |  |  |
|                              |                                         |                                                     |                  |  |  |
|                              |                                         |                                                     |                  |  |  |
|                              |                                         |                                                     |                  |  |  |
|                              |                                         |                                                     |                  |  |  |
|                              |                                         |                                                     |                  |  |  |
|                              |                                         |                                                     |                  |  |  |
|                              |                                         |                                                     |                  |  |  |
|                              |                                         |                                                     |                  |  |  |
|                              |                                         |                                                     |                  |  |  |
|                              |                                         |                                                     |                  |  |  |
|                              |                                         |                                                     |                  |  |  |
|                              |                                         |                                                     |                  |  |  |
|                              |                                         |                                                     |                  |  |  |
|                              |                                         |                                                     |                  |  |  |
|                              |                                         |                                                     |                  |  |  |
|                              | ENTOK                                   |                                                     |                  |  |  |
|                              |                                         |                                                     |                  |  |  |
|                              |                                         |                                                     |                  |  |  |
|                              |                                         |                                                     |                  |  |  |
|                              |                                         |                                                     |                  |  |  |
|                              |                                         |                                                     |                  |  |  |
|                              |                                         |                                                     |                  |  |  |
|                              |                                         |                                                     |                  |  |  |
|                              |                                         |                                                     |                  |  |  |
|                              |                                         |                                                     |                  |  |  |
|                              |                                         |                                                     |                  |  |  |
|                              |                                         |                                                     |                  |  |  |
|                              |                                         |                                                     |                  |  |  |
|                              |                                         |                                                     |                  |  |  |
|                              |                                         |                                                     |                  |  |  |
|                              |                                         |                                                     |                  |  |  |
|                              |                                         |                                                     |                  |  |  |
|                              |                                         |                                                     |                  |  |  |
|                              |                                         |                                                     |                  |  |  |
|                              |                                         |                                                     |                  |  |  |
|                              |                                         |                                                     |                  |  |  |
|                              |                                         |                                                     |                  |  |  |
|                              |                                         |                                                     |                  |  |  |
|                              |                                         |                                                     |                  |  |  |
|                              |                                         |                                                     |                  |  |  |
|                              |                                         |                                                     |                  |  |  |
|                              |                                         |                                                     |                  |  |  |
|                              |                                         |                                                     |                  |  |  |
|                              |                                         |                                                     |                  |  |  |
|                              |                                         |                                                     |                  |  |  |
|                              |                                         |                                                     |                  |  |  |
|                              |                                         |                                                     |                  |  |  |
|                              |                                         |                                                     |                  |  |  |
|                              |                                         |                                                     |                  |  |  |
|                              |                                         |                                                     |                  |  |  |
|                              |                                         |                                                     |                  |  |  |
|                              |                                         |                                                     |                  |  |  |
|                              |                                         |                                                     |                  |  |  |
|                              |                                         |                                                     |                  |  |  |
|                              |                                         |                                                     |                  |  |  |
|                              |                                         |                                                     |                  |  |  |

Lampiran A-1

Nota

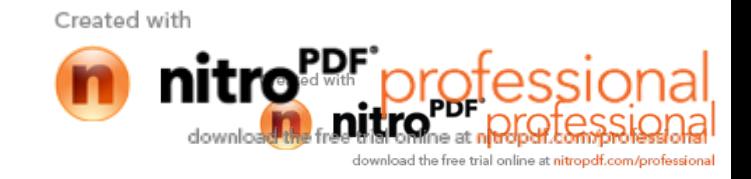

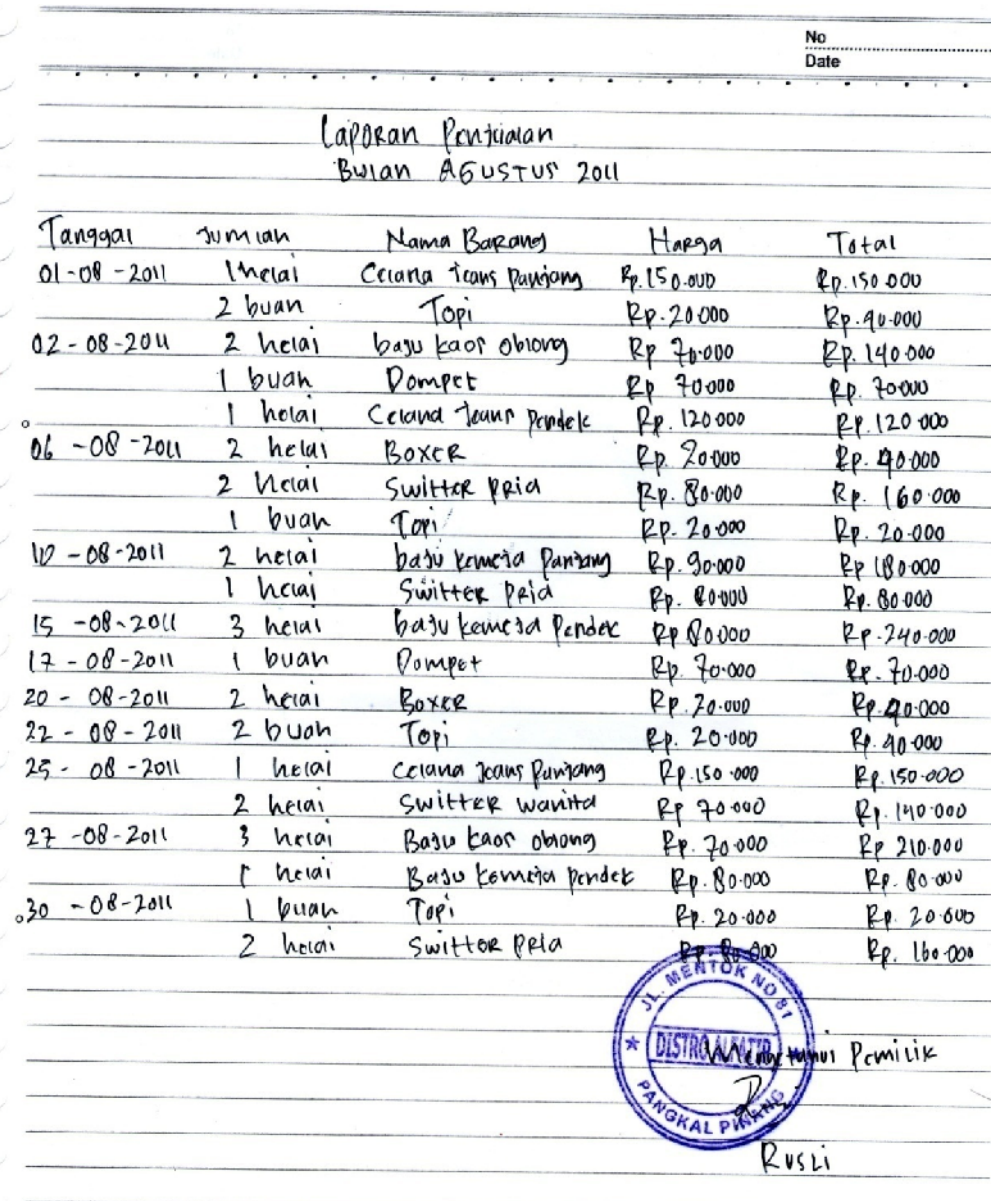

# Lampiran A-2 Laporan Penjualan

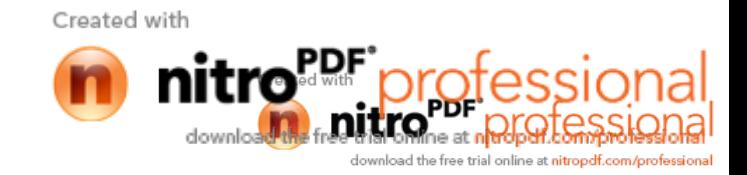

#### **LAMPIRAN-B**

#### **MASUKAN SISTEM BERJALAN**

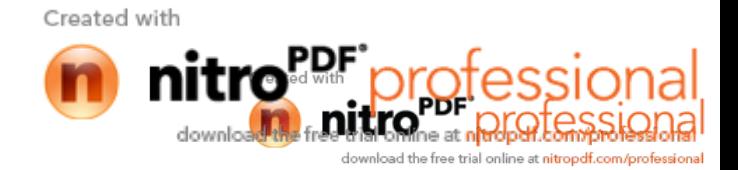

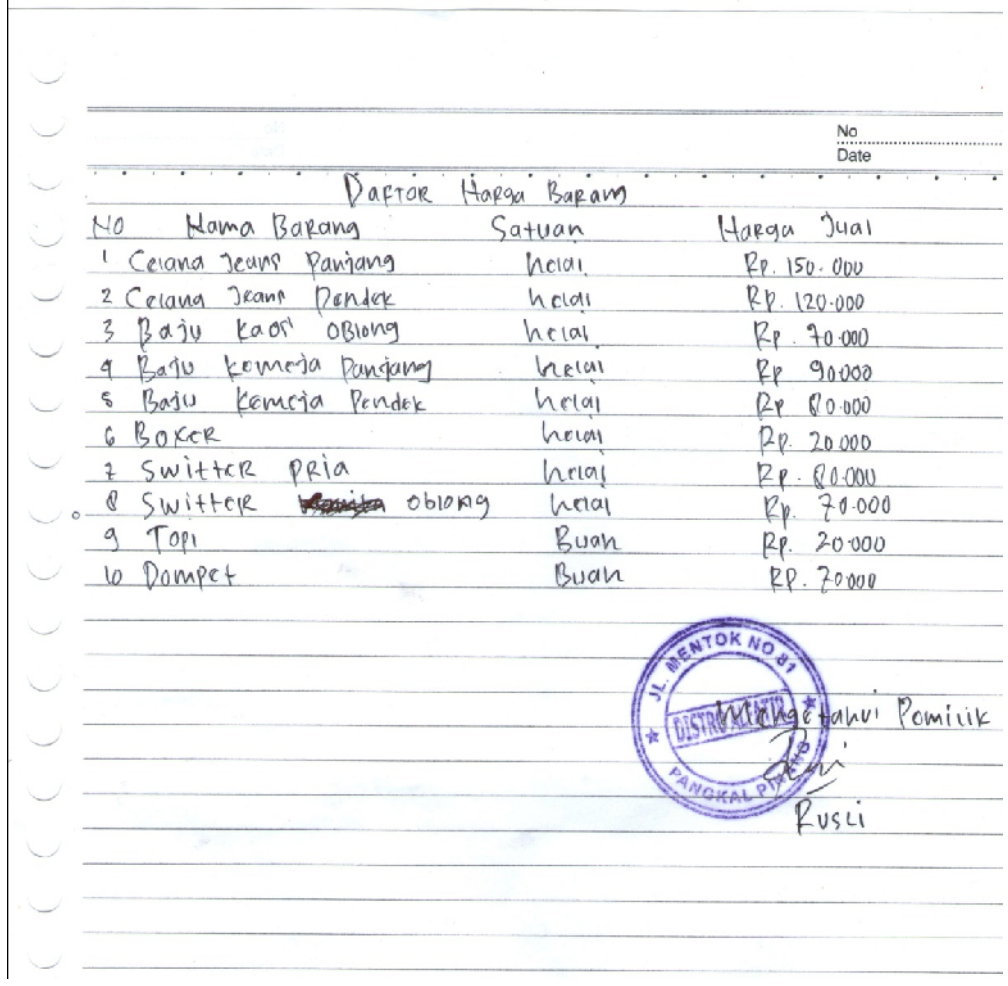

# Lampiran B-1

#### Daftar Harga Barang

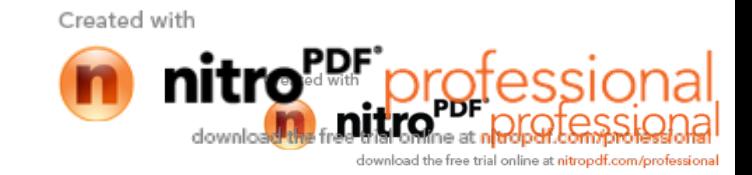

# **LAMPIRAN-C** RANCANGAN KELUARAN

 $\ddotsc$ 

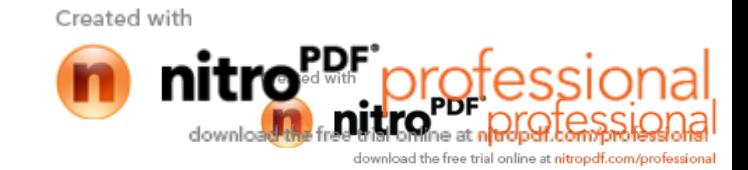

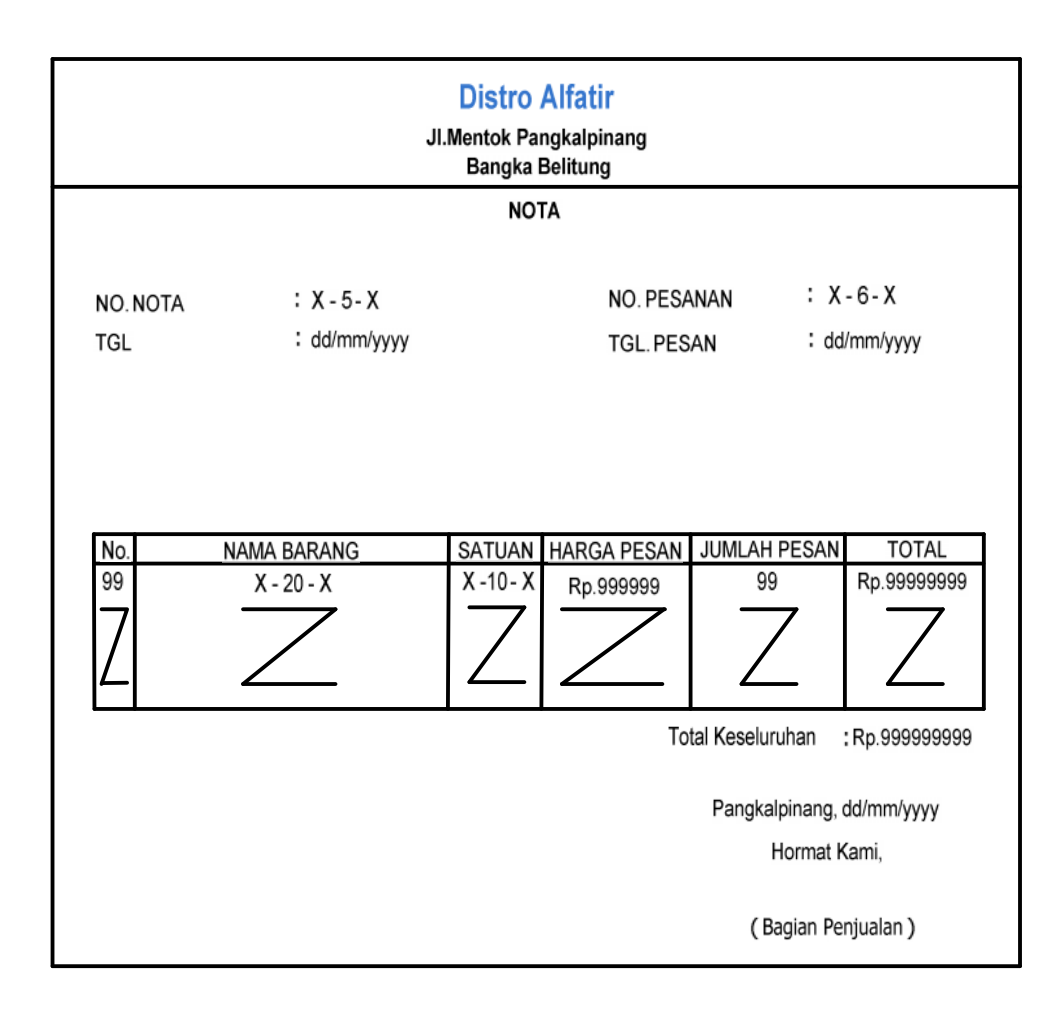

Lampiran C-1

Nota

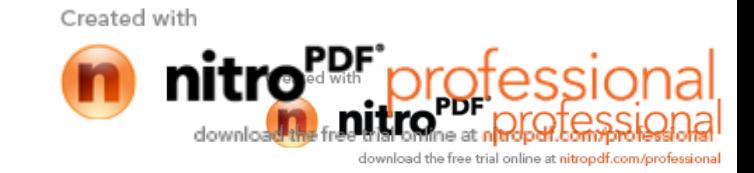

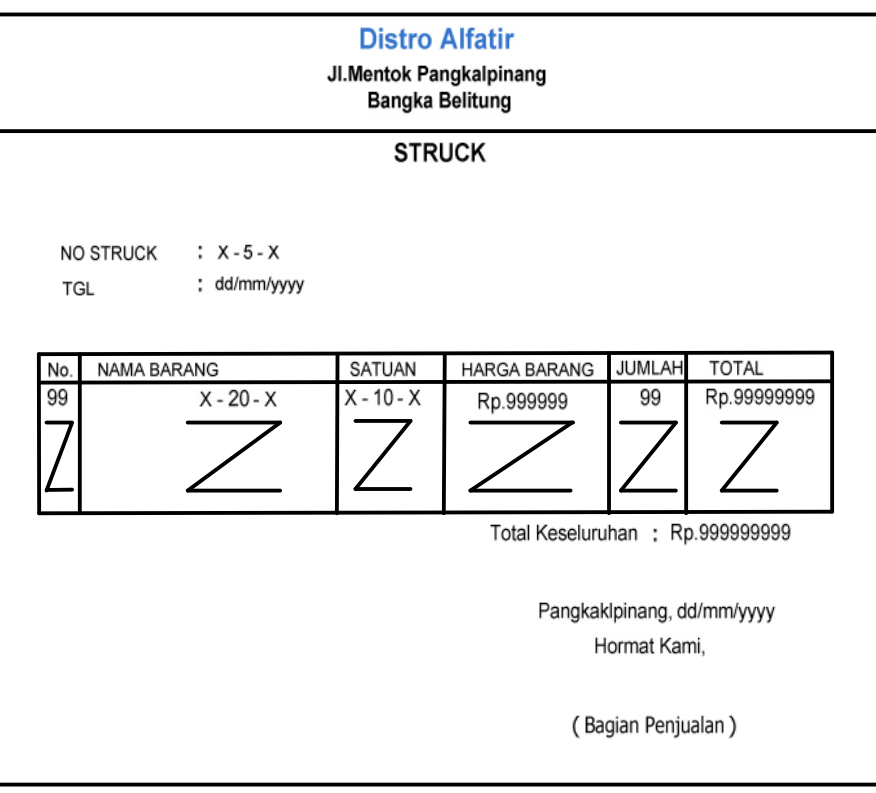

Lampiran C-2 Struck

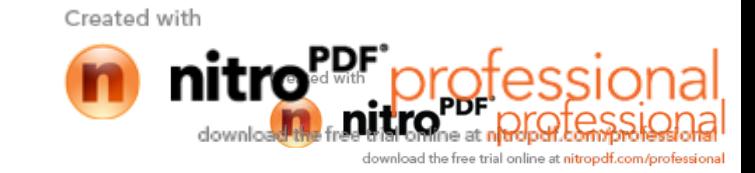

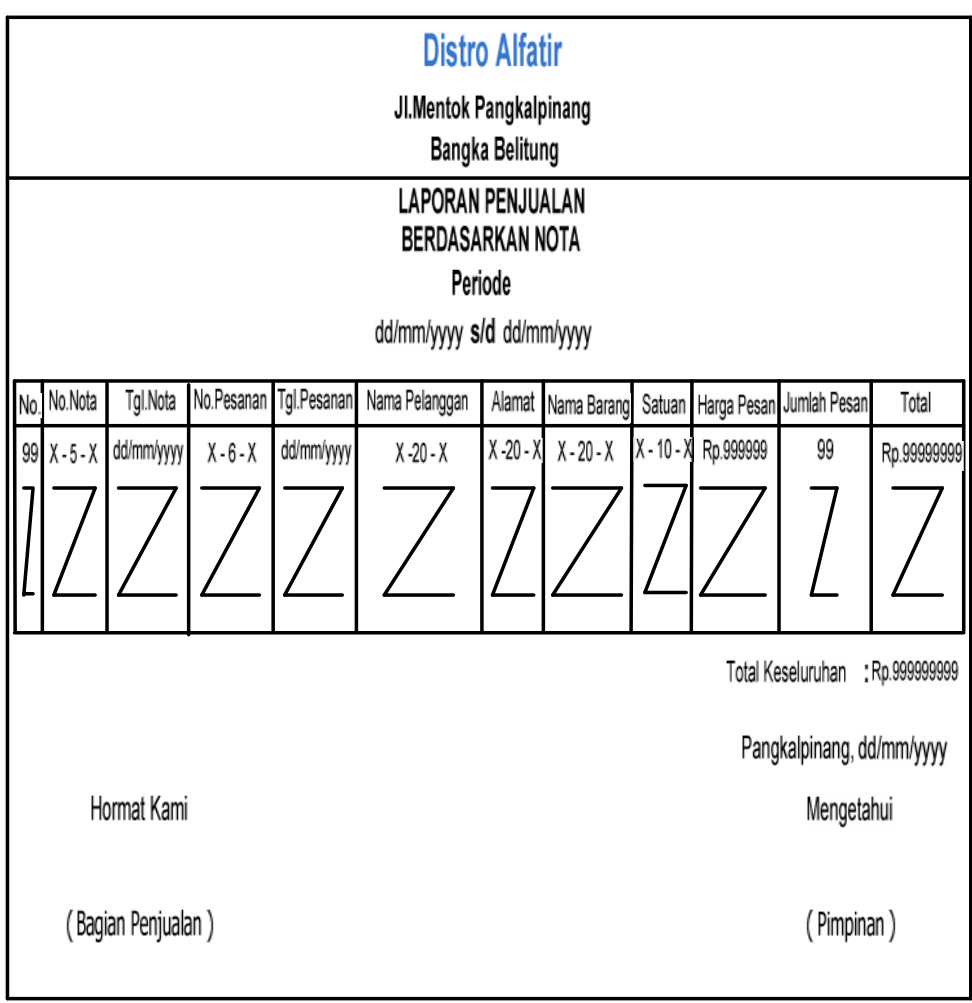

Lampiran C-3 Laporan Penjualan Berdasarkan Nota

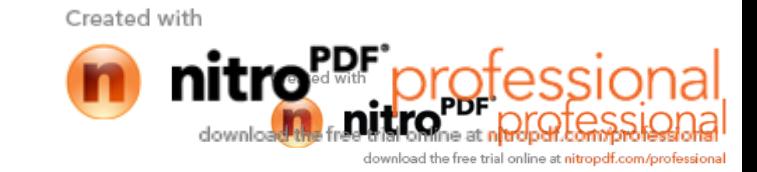

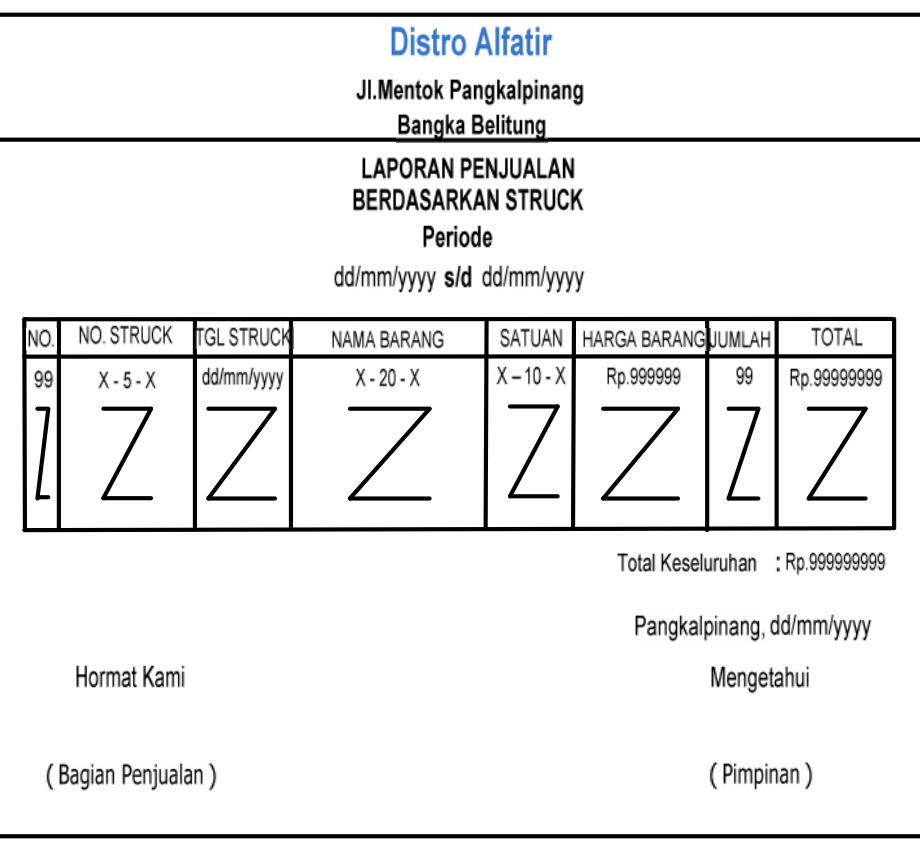

Lampiran C-4 Laporan Penjualan Berdasarkan Struck

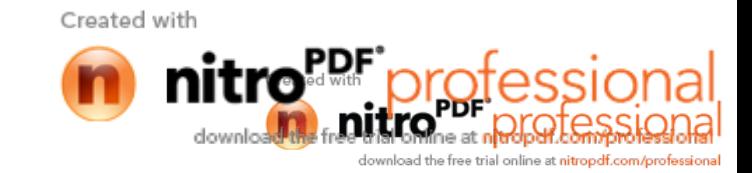

#### **LAMPIRAN-D**

#### **RANCANGAN MASUKAN**

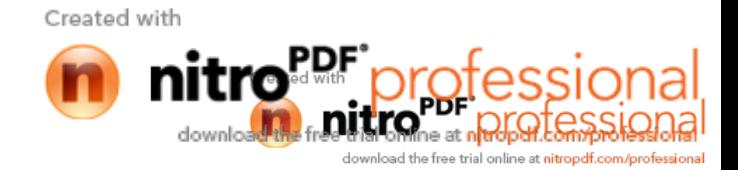

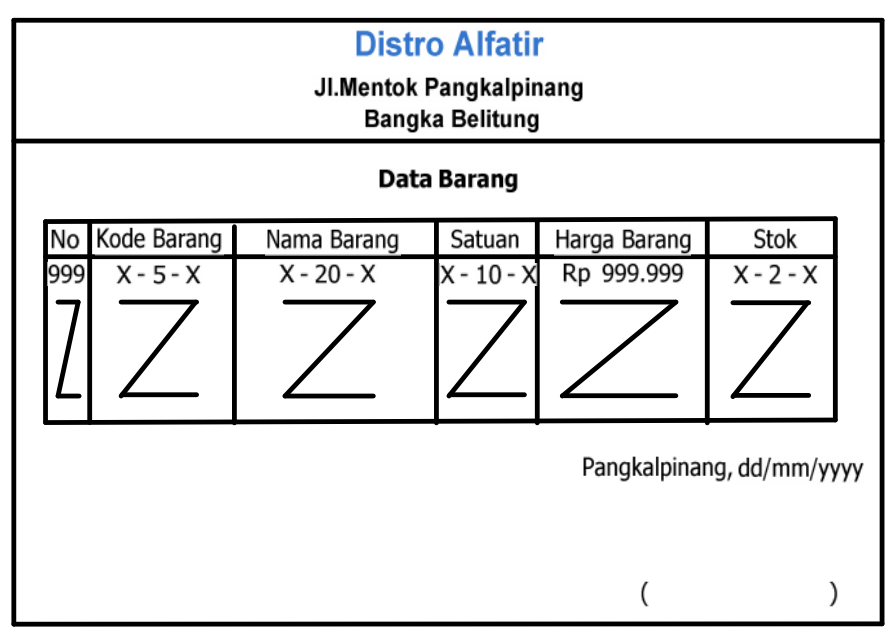

Lampiran D-1 Data Barang

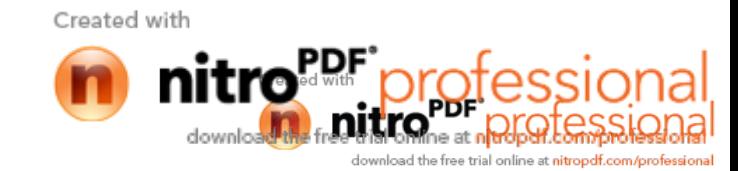

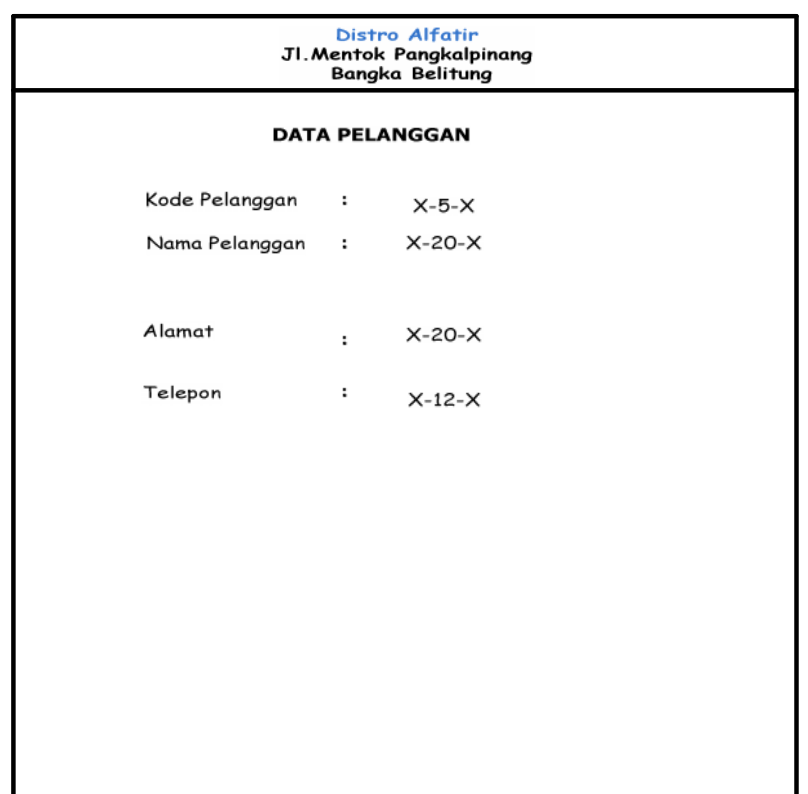

Lampiran D-2 Data Pelanggan

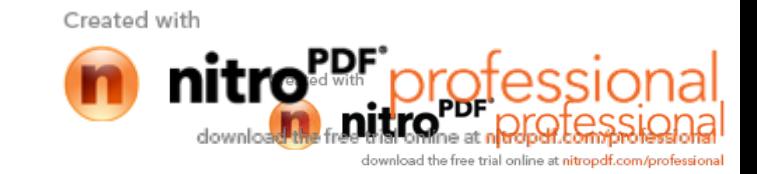

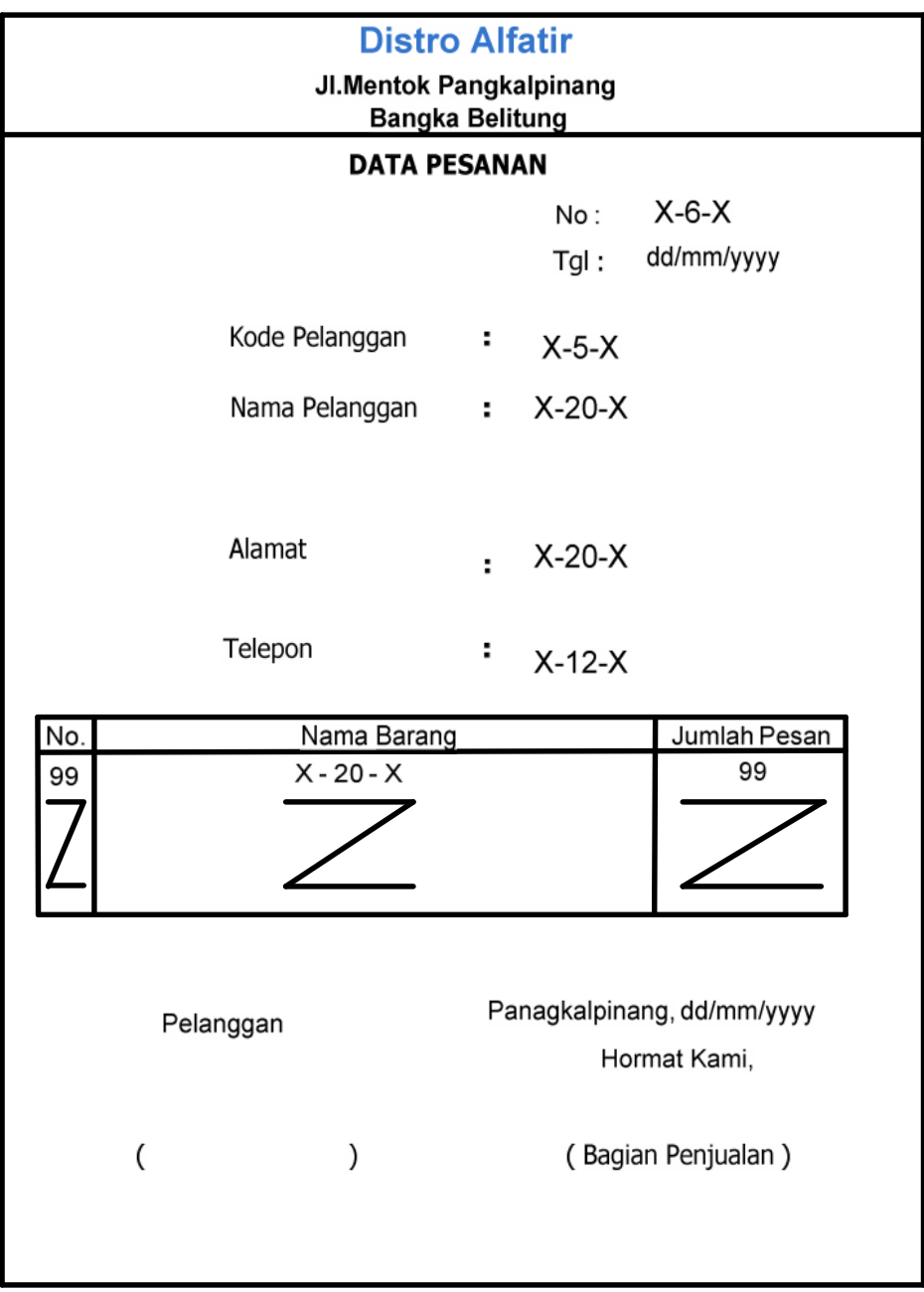

Lampiran D-3 Data Pesanan

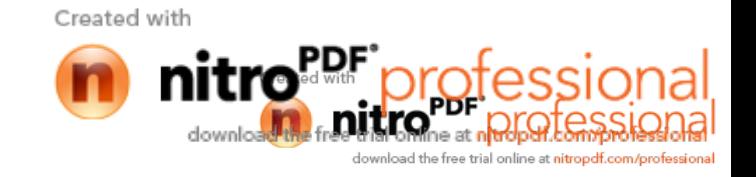

#### **LAMPIRAN-E**

#### SURAT KETERANGAN RISET

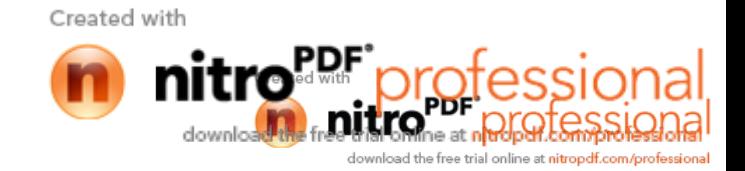

 $\ddotsc$ 

**DISTRO ALFATIR** Jalan Mentok Pangkalpinang<br>Bangka Belitung

#### **SURAT KETERANGAN**

Yang bertanda tangan di bawah ini :

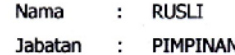

Menerangkan bahwa:

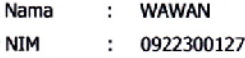

Telah melaksanakan Riset pada DISTRO ALFATIR sejak tanggal 1 April s/d 20 Mei 2012 dengan BAIK.

Demikian Surat Keterangan ini dibuat untuk dapat dipergunakan sebagaimana mestinya.

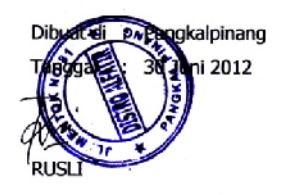

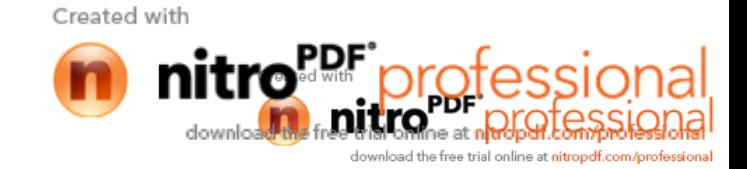

g,

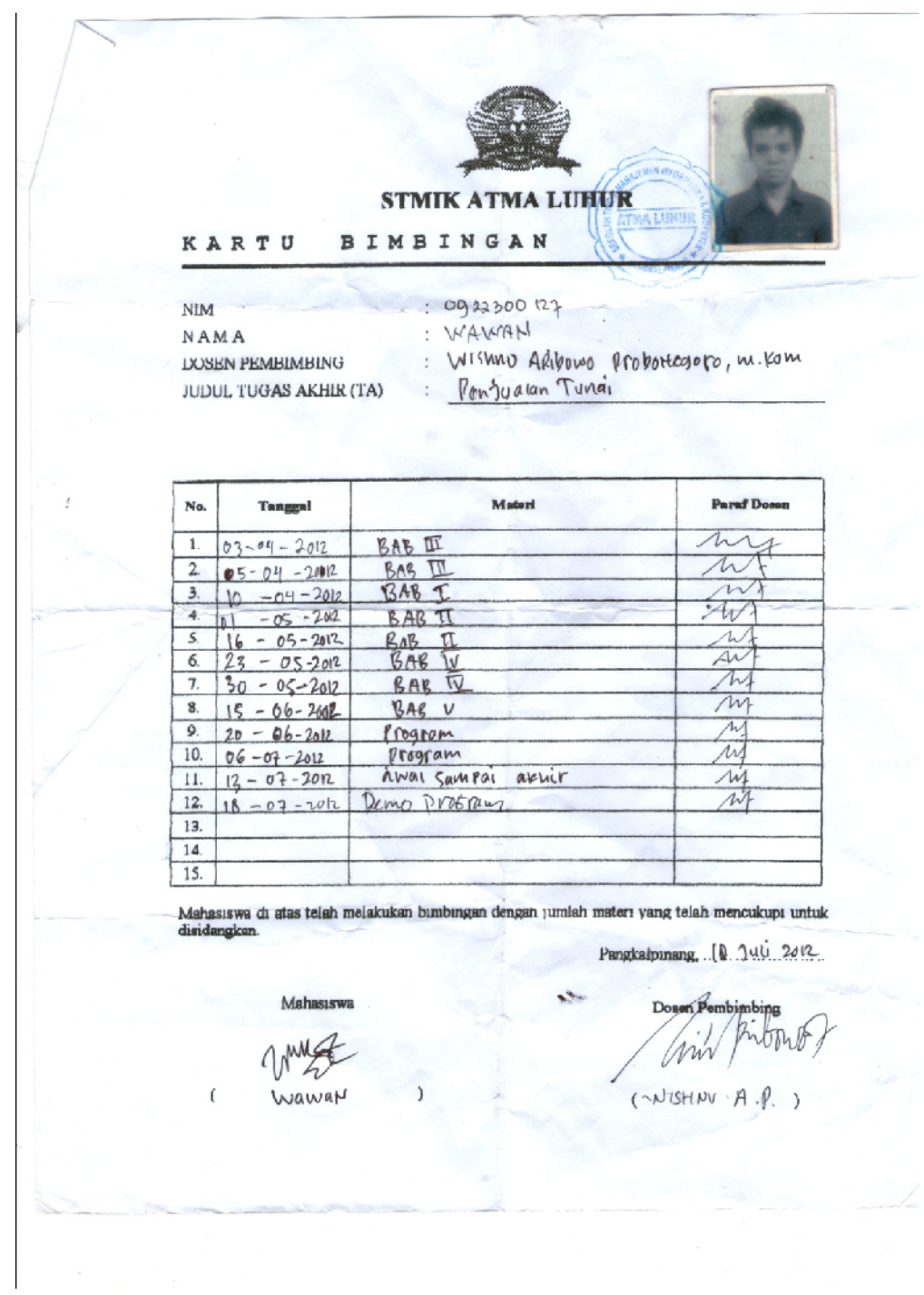

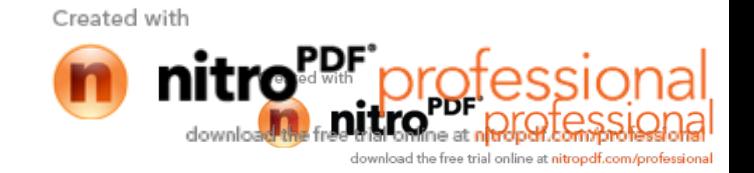

# **Listing Koneksi**

```
Imports System.Data.OleDb
Imports System.Data
Module Koneksi
    Public Con As String = "Provider=Microsoft.jet.Oledb.4.0;" & _
    "Data Source=" & Application.StartupPath & "\Penjualan_0922300127.mdb;"
    Public Cn As OleDb.OleDbConnection
End Module
```
## **Listing Form MenuUtama**

```
Imports System.Data.OleDb
Imports System.Data
Public Class FMenuUtama
    Private Sub ENTRYDATABARANGToolStripMenuItem_Click(ByVal sender As
System.Object, ByVal e As System.EventArgs) Handles
ENTRYDATABARANGToolStripMenuItem.Click
        FEntryBarang.ShowDialog()
    End Sub
    Private Sub FMenuUtama_Load(ByVal sender As System.Object, ByVal e As
System.EventArgs) Handles MyBase.Load
        Try
            Cn = New OleDbConnection(Con)
            Cn.Open()
            MessageBox.Show("Selamat Datang.....0922300127 ,???Anda Berhasil,
Tekan Ok")
        Catch ex As Exception
            MessageBox.Show("Koneksi Gagal")
            MsgBox(ex.Message)
            Me.Dispose()
        End Try
    End Sub
    Private Sub ENTRYPESANANToolStripMenuItem_Click(ByVal sender As
System.Object, ByVal e As System.EventArgs) Handles
ENTRYPESANANToolStripMenuItem.Click
        FEntryPesanan.ShowDialog()
    End Sub
```
Private Sub MASTERToolStripMenuItem\_Click(ByVal sender As System.Object, ByVal e As System.EventArgs) Handles MASTERToolStripMenuItem.Click

End Sub

Created with **DUTION** DRIVE downloa ad the free trial online at nitropdf.com/profe

```
Private Sub CETAKNOTAToolStripMenuItem_Click(ByVal sender As
System.Object, ByVal e As System.EventArgs) Handles
CETAKNOTAToolStripMenuItem.Click
        FCetakNota.ShowDialog()
    End Sub
    Private Sub CETAKSTRUCKToolStripMenuItem_Click(ByVal sender As
System.Object, ByVal e As System.EventArgs) Handles
CETAKSTRUCKToolStripMenuItem.Click
       FCetakStruck.ShowDialog()
   End Sub
    Private Sub KELUARToolStripMenuItem_Click(ByVal sender As System.Object,
ByVal e As System.EventArgs) Handles KELUARToolStripMenuItem.Click
       Me.Close()
    End Sub
    Private Sub LAPORANToolStripMenuItem1_Click(ByVal sender As
System.Object, ByVal e As System.EventArgs) Handles
LAPORANToolStripMenuItem1.Click
       FCetakLapNota.ShowDialog()
    End Sub
    Private Sub LAPORANPENJUALANSTRUCKToolStripMenuItem_Click(ByVal sender As
System.Object, ByVal e As System.EventArgs) Handles
LAPORANPENJUALANSTRUCKToolStripMenuItem.Click
       FCetakLapStruck.ShowDialog()
    End Sub
    Private Sub ENTRYDATAPELANGGANAToolStripMenuItem_Click(ByVal sender As
System.Object, ByVal e As System.EventArgs) Handles
ENTRYDATAPELANGGANAToolStripMenuItem.Click
       FPelanggan.ShowDialog()
    End Sub
End Class
```
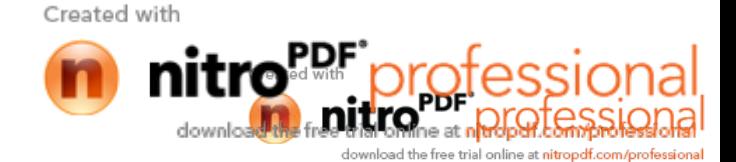

### **Listing Master Class Barang**

```
Imports System.Data.OleDb
Imports System.Data
Public Class CBarang
   Private XKd_Brg As String
   Private XNm_Brg As String
   Private XSatuan As String
   Private XHarga As String
   Private XStok As String
   Dim cmd As OleDbCommand
   Dim baca As OleDbDataReader
   Dim baris As Boolean
   Dim x As Integer
   Dim TmpNilai As String = ""
    Public nil As Integer
   Public Property Kd_Brg() As String
        Get
            Return XKd_Brg
        End Get
        Set(ByVal value As String)
            XKd_Brg = value
        End Set
    End Property
    Public Property Nm_Brg() As String
        Get
            Return XNm_Brg
        End Get
        Set(ByVal value As String)
           XNm_Brg = value
        End Set
    End Property
    Public Property Satuan() As String
        Get
            Return XSatuan
        End Get
        Set(ByVal value As String)
            XSatuan = value
        End Set
    End Property
    Public Property Harga() As String
        Get
            Return XHarga
        End Get
        Set(ByVal value As String)
            XHarga = value
        End Set
    End Property
    Public Property Stok() As String
        Get
            Return XStok
```
Created with **nitro**re at orgatessic downloa download the free trial online at nitropdf.com/professional

```
End Get
        Set(ByVal value As String)
            XStok = value
        End Set
    End Property
    Public Function Simpan(ByVal Kode As String) As Integer
        cmd = New OleDbCommand("select * from Barang where Kd_Brg ='" & Kode
& "'", Cn)
       baca = cmd.ExecuteReader()
       baris = False
       If baca.HasRows = True Then
            MsgBox("Kode Barang : " & Kode & "Sudah pernah disimpan !1")
       Else
            cmd = New OleDbCommand("insert into Barang (Kd_Brg, Nm_Brg,
Satuan, Harga, Stok)" & _
                                  "values ('" & Kode & "','" & XNm_Brg &
"','" & XSatuan & "','" & XHarga & "','" & XStok & "')", Cn)
           MessageBox.Show("Data Dengan Kode Barang : " & Kode & " Sudah
Tersimpan")
           Return cmd.ExecuteNonQuery
       End If
    End Function
    Public Function Ubah(ByVal Kode As String) As Integer
       cmd = New OleDbCommand("select * from Barang where Kd_Brg ='" & Kode
& "'", Cn)
       baca = cmd.ExecuteReader()
       baris = False
       If baca.HasRows = True Then
            cmd = New OleDbCommand("update Barang set Nm_Brg='" & XNm_Brg &
"', Satuan='" & \_XSatuan & "', Harga='" & XHarga & "', Stok
='" & XStok & "' where Kd_Brg='" & Kode & "'", Cn)
            MessageBox.Show("Data Dengan Kode Barang : " & Kode & " Sudah Di
Ubah")
            Return cmd.ExecuteNonQuery
       End If
    End Function
    Public Function Hapus() As Integer
       cmd = New OleDbCommand("select * from Barang where Kd_Brg='" &
XKd_Brg & "'", Cn)
       baca = cmd.ExecuteReader()
        If baca.HasRows = False Then
            MsgBox("Kode Barang : [" & XKd_Brg & "] Tidak Ada ",
MsgBoxStyle.Information, "Pesan !")
        Else
            MsgBox("Kode Barang : [" & XKd_Brg & "] Sudah Dihapus ",
MsgBoxStyle.Information, "Pesan !")
           cmd = New OleDbCommand("delete from Barang Where Kd_Brg = '" &
XKd_Brg & "'", Cn)
           Return cmd.ExecuteNonQuery
       End If
    End Function
    Public Function Batal() As Integer
       Kd Brg = "Nm_Brg = " "Satuan = ""Created with
```
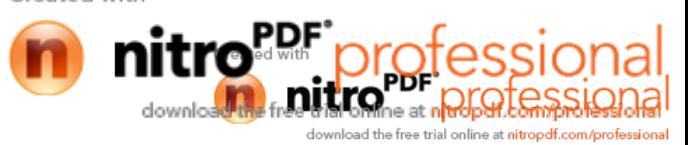

```
Harga = ""
        Stok = "End Function
    Public Sub ShowData() '------untuk menampilkan isi data di listview
        x = 1cmd = New OleDbCommand("select * from Barang order by Kd_Brg asc",
Cn)baca = cmd.ExecuteReader
        FEntryBarang.ListView1.Items.Clear()
        While baca.Read
            FEntryBarang.ListView1.Items.Add((x).ToString)
            FEntryBarang.ListView1.Items(x -
1).SubItems.Add(baca.Item("Kd_Brg").ToString)
            FEntryBarang.ListView1.Items(x -
1).SubItems.Add(baca.Item("Nm_Brg").ToString)
            FEntryBarang.ListView1.Items(x -
1).SubItems.Add(baca.Item("Satuan").ToString)
            FEntryBarang.ListView1.Items(x -
1).SubItems.Add(baca.Item("Harga").ToString)
            FEntryBarang.ListView1.Items(x -
1).SubItems.Add(baca.Item("stok").ToString)
           x = x + 1End While
        cmd.Dispose()
        baca.Close()
    End Sub
    Public Sub tampil() '----untuk meneampilkan data pada Textbox
        'nil=0
        cmd = New OleDbCommand("select * from Barang where Kd_Brg='" &
XKd_Brg & "'", Cn)
        baca = cmd.ExecuteReader
        'baris=false
        If baca.HasRows = True Then
            'nil= 0
            'baris=then
            baca.Read()
            XXd Brg = baca.Item(0)
            XNm_Brg = baca.Item(1)
            XSatuan = baca.Item(2)XHarqa = baca.Item(3)XStok = baca.Htem(4)End If
        'If baca.IsClosed=False Then baca.Close()
        'Return Baris
    End Sub
    'Tambahan
    Public Sub TampilTranBrng()
       cmd = New OleDbCommand("select * from Barang where Kd_Brg='" &
XKd_Brg & "'", Cn)
        baca = cmd.ExecuteReader
        'baris=falseCreated with
```
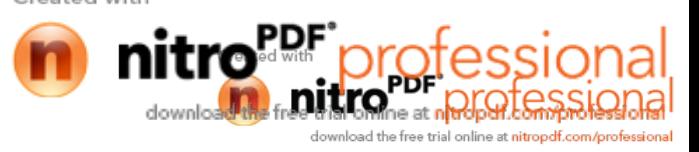

```
If baca.HasRows = True Then
            'nil=1
            'baris=true
            baca.Read()
            XXd Brg = baca.Item(0)
            XNm Brq = baca.Item(1)
            XSatuan = baca.Item(2)
            XHarqa = baca.Item(3)XStok = baca.Item(4)Else
            MsgBox("kode Barang:(" & XKd_Brg & ") Tidak Ada Dalam Database",
MsgBoxStyle.Information, "Pesan!")
            Batal()
        End If
    End Sub
    Public Function CariBarang(ByVal XNm_Brg As String) As Integer
        x = 1cmd = (New OleDbCommand("select * from Barang where Nm_Brg like '%" &
XNm_Brg & "%' order by Kd_Brg", Cn))
       baca = cmd.ExecuteReader
        FCariBarang.ListView2.Items.Clear()
        While baca.Read
            FCariBarang.ListView2.Items.Add(baca.Item("KD_BRG").ToString)
            FCariBarang.ListView2.Items(x -
1).SubItems.Add(baca.Item("NM_BRG").ToString)
            FCariBarang.ListView2.Items(x -
1).SubItems.Add(baca.Item("Satuan").ToString)
            FCariBarang.ListView2.Items(x -
1).SubItems.Add(baca.Item("HARGA").ToString)
            FCariBarang.ListView2.Items(x -
1).SubItems.Add(baca.Item("STOK").ToString)
            x = x + 1End While
        cmd.Dispose()
        baca.Close()
    End Function
    Public Sub oto()
        cmd = New OleDbCommand("select * from Barang order by Kd_Brg desc",
Cn)
        baca = cmd.ExecuteReader
        If baca.Read Then
            TmpNilai = Mid(baca.Item("Kd_Brg"), 4, 3)
        Else
            XKd_Brg = "B-001"
            If baca.IsClosed = False Then baca.Close()
            Exit Sub
        End If
        TmpNilai = Val(TmpNilai) + 1
        XKd_Brg = "B-" & Mid("0000", 2, 3 - TmpNilai.Length) & TmpNilai
        If baca.IsClosed = False Then baca.Close()
```
Created with

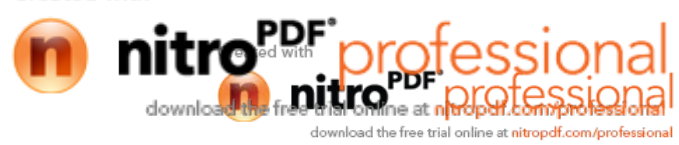

```
End Sub
    Public Function updateStok(ByVal i) As Integer
        ' bagaimana update stok?
        Dim curStok As Integer
        Dim cmd1, cmd2 As OleDbCommand
        Dim baca1 As OleDbDataReader
        ' here's where the magic begin :D
        cmd1 = New OleDbCommand("SELECT Stok FROM Barang WHERE Kd_Brg='" &
FEntryPesanan.ListView1.Items(i).SubItems(1).Text & "'", Cn)
       baca1 = cmd1.ExecuteReader()
        ' periksa dulu kalau method Read() sukses
        If baca1.Read() Then
            ' kurangi stok dengan jumlah terjual
            curStok = baca1.Item("Stok") -
FEntryPesanan.ListView1.Items(i).SubItems(5).Text
            ' update stok baru
            cmd2 = New OleDbCommand("UPDATE Barang SET Stok=" & curStok & "
WHERE Kd Brg='" & FEntryPesanan.ListView1.Items(i).SubItems(1).Text & "'",
Cn)
            cmd2.ExecuteNonQuery()
            ' yeahhh :D
        Else
           MsgBox("fail")
        End If
    End Function
    Public Function updateStok1(ByVal i) As Integer
        ' bagaimana update stok?
        Dim curStok As Integer
        Dim cmd1, cmd2 As OleDbCommand
        Dim baca1 As OleDbDataReader
        ' here's where the magic begin :D
        cmd1 = New OleDbCommand("SELECT Stok FROM Barang WHERE Kd_Brg='" &
FCetakStruck.ListView1.Items(i).SubItems(1).Text & "'", Cn)
        baca1 = cmd1.ExecuteReader()
        ' periksa dulu kalau method Read() sukses
        If baca1.Read() Then
            ' kurangi stok dengan jumlah terjual
            curStok = baca1.Item("Stok") -
FCetakStruck.ListView1.Items(i).SubItems(5).Text
            ' update stok baru
            cmd2 = New OleDbCommand("UPDATE Barang SET Stok=" & curStok & "
WHERE Kd Brg='" & FCetakStruck.ListView1.Items(i).SubItems(1).Text & "'", Cn)
            cmd2.ExecuteNonQuery()
            ' yeahhh :D
        Else
            MsgBox("fail")
        End If
    End Function
End Class
```
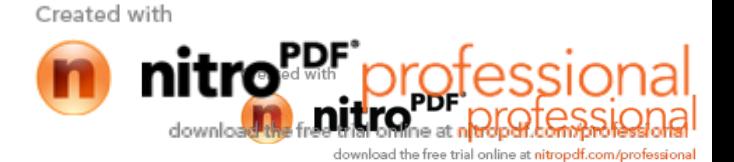

# **Listing Master Class Pelanggan**

```
Imports System.Data.OleDb
Imports System.Data
Public Class CPelanggan
    Private xkdplgn As String
    Private xnmplgn As String
    Private xalamat As String
    Private xtelp As String
    Dim cmd As OleDbCommand
    Dim baca As OleDbDataReader
    Dim baris As Boolean
    Dim x As Integer
    Public nil As Integer
    Dim TmpNilai As String = ""
    Public Property kdplgn() As String
        Get
            Return xkdplgn
        End Get
        Set(ByVal value As String)
            xkdplgn = value
        End Set
    End Property
    Public Property nmplgn() As String
        Get
            Return xnmplgn
        End Get
        Set(ByVal value As String)
            xnmplgn = value
        End Set
    End Property
    Public Property alamat() As String
        Get
            Return xalamat
        End Get
        Set(ByVal value As String)
           xalamat = value
        End Set
    End Property
    Public Property telp() As String
        Get
            Return xtelp
        End Get
        Set(ByVal value As String)
            xtelp = value
        End Set
    End Property
    Public Function Simpan(ByVal Kode As String) As Integer
        cmd = New OleDbCommand("select * from pelanggan where kdplgn ='" &
Kode & "'", Cn)
        baca = cmd.ExecuteReader()
        baris = False
        If baca.HasRows = True Then
            MsgBox("Kode Pelanggan : " & Kode & "Sudah Pernah di
Simpan...!!")
        ElseCreated with
```
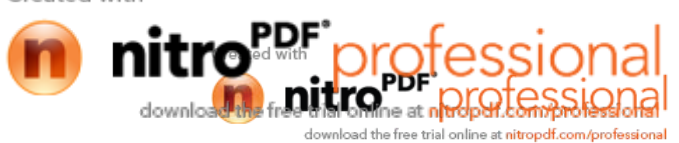

```
cmd = New OleDbCommand("insert into pelanggan (kdplgn, nmplgn,
alamat, telp)" \& \_"values ('" & Kode & "','" & xnmplgn &
"','" & xalamat & "','" & xtelp & "')", Cn)
           MessageBox.Show("Data Dengan Kode Pelanggan : " & Kode & " Sudah
Tersimpan..!!")
            Return cmd.ExecuteNonQuery
        End If
    End Function
    Public Function Ubah(ByVal Kode As String) As Integer
        cmd = New OleDbCommand("select * from pelanggan where kdplgn ='" &
Kode & "'", Cn)
        baca = cmd.ExecuteReader()
        baris = False
        If baca.HasRows = True Then
            cmd = New OleDbCommand("update pelanggan set nmplgn='" & xnmplgn
& "', alamat='" & \overline{\phantom{a}}xalamat & "', telp='" & xtelp & "' where
kdplgn='" & Kode & "'", Cn)
           MessageBox.Show("Data Dengan Kode Pelanggan : " & Kode & " Sudah
Di Ubah..!!")
            Return cmd.ExecuteNonQuery
        End If
    End Function
    Public Function Hapus() As Integer
        cmd = New OleDbCommand("select * from pelanggan where kdplgn='" &
xkdplgn & "'", Cn)
        baca = cmd.ExecuteReader()
        If baca.HasRows = False Then
            MsgBox("Kode Pelanggan : [" & xkdplgn & "] Tidak Ada ",
MsgBoxStyle.Information, "Pesan !")
        Else
            MsgBox("Kode Pelanggan : [" & xkdplgn & "] Sudah Dihapus ",
MsgBoxStyle.Information, "Pesan !")
            cmd = New OleDbCommand("delete from pelanggan Where kdplgn = '"
& xkdplgn & "'", Cn)
           Return cmd.ExecuteNonQuery
        End If
    End Function
    Public Function Batal() As Integer
        kdplgn = ""
       nmplgn = ""
       alamat = ""
        telp = ""End Function
    Public Sub ShowData() '.............untuk menampilkan isi data di
listview
        x = 1'cmd = New OleDbCommand (" Select * from pelanggan
        cmd = New OleDbCommand(" SELECT * FROM pelanggan order by kdplgn asc
", Cn)
        baca = cmd.ExecuteReader
        FPelanggan.ListView1.Items.Clear()
        While baca.Read
            FPelanggan.ListView1.Items.Add((x).ToString)
            FPelanggan.ListView1.Items(x -
1).SubItems.Add(baca.Item("kdplgn").ToString)Created with
```
**DULIO** at no OLOTOSSI download th load the free trial online at nitropdf.com/profe

```
FPelanggan.ListView1.Items(x -
1).SubItems.Add(baca.Item("nmplgn").ToString)
            FPelanggan.ListView1.Items(x -
1).SubItems.Add(baca.Item("alamat").ToString)
            FPelanggan.ListView1.Items(x -
1).SubItems.Add(baca.Item("telp").ToString)
            x = x + 1End While
        'cmd.Dispose()
        'baca.Close()
    End Sub
    Public Sub tampil() ' ..........................untuk menampilkan data
pada TextBox
        'nil = 0
        cmd = New OleDbCommand("select * from pelanggan where kdplgn = '" &
xkdplgn & "'", Cn)
       baca = cmd.ExecuteReader
        'baris = false
        If baca.HasRows = True Then
            'nil=0'baris=true
            baca.Read()
            xkdplqn = baca.Htem(0)xnmplgn = baca.Item(1)xalamat = baca.Item(2)xtelp = baca.Htem(3)End If
        'if baca.IsClosed = False Then baca.Close()
        'Return Baris
    End Sub
    'tambahan
   Public Sub TampilTranPlg()
        cmd = New OleDbCommand("select * from pelanggan where kdplgn='" &
xkdplgn & "'", Cn)
        baca = cmd.ExecuteReader
        'baris = false
        If baca.HasRows = True Then
            'nil = 0
            'Baris=True
            baca.Read()
            xkdplgn = baca.Htem(0)xnmplgn = baca.Item(1)
            xalamat = baca.Item(2)xtelp = baca.Item(3)Else
            MsgBox("Kode Pelanggan : [ " & xkdplgn & "] Tidak Ada Dalam
Database", MsgBoxStyle.Information, "Pesan !")
            Batal()
        End If
   End Sub
    Public Sub oto()Created with
```
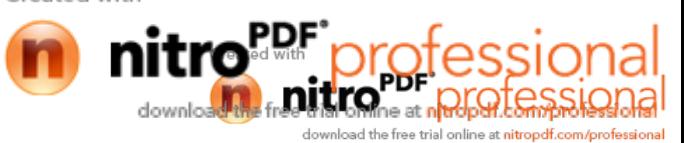

```
cmd = New OleDbCommand("select * from Pelanggan order by kdplgn
desc", Cn)
       baca = cmd.ExecuteReader
        If baca.Read Then
            TmpNilai = Mid(baca.Item("kdplgn"), 4, 3)
       Else
            xkdplgn = "P001"
            If baca.IsClosed = False Then baca.Close()
            Exit Sub
       End If
       TmpNilai = Val(TmpNilai) + 1
       xkdplgn = "P" & Mid("000", 2, 3 - TmpNilai.Length) & TmpNilai
        If baca.IsClosed = False Then baca.Close()
    End Sub
   Public Function BrowsePelanggan(ByVal xnmplgn As String) As Integer
'.....isi listview di form listT
       x = 1cmd = New OleDbCommand("SELECT * FROM pelanggan where nmplgn like '%"
& xnmplgn & "%' order by kdplgn", Cn)
       baca = cmd.ExecuteReader
       FCariPlg.ListView1.Items.Clear()
       While baca.Read
            FCariPlg.ListView1.Items.Add(baca.Item("kdplgn").ToString)
            FCariPlg.ListView1.Items(x -
1).SubItems.Add(baca.Item("nmplgn").ToString)
            FCariPlg.ListView1.Items(x -
1).SubItems.Add(baca.Item("alamat").ToString)
            FCariPlg.ListView1.Items(x -
1).SubItems.Add(baca.Item("telp").ToString)
           x = x + 1End While
       cmd.Dispose()
       baca.Close()
    End Function
End Class
```
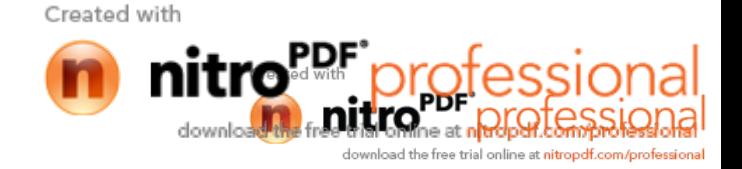

## **Listing Form Barang**

```
Public Class FEntryBarang
    Dim obj As New CBarang
    Private Sub BKeluar_Click(ByVal sender As System.Object, ByVal e As
System.EventArgs) Handles BtnKeluar.Click
        Me.Close()
    End Sub
    Private Sub FBarang_Activated(ByVal sender As Object, ByVal e As
System.EventArgs) Handles Me.Activated
        T1.Focus()
    End Sub
    Private Sub FEntryBarang_Load(ByVal sender As System.Object, ByVal e As
System.EventArgs) Handles MyBase.Load
        obj.oto()
        T1.Text = obj.Kd_Brg
        obj.ShowData()
    End Sub
    Private Sub BtnSimpan_Click(ByVal sender As Object, ByVal e As
System.EventArgs) Handles BtnSimpan.Click
        obj.Kd_Brg = T1.Text
        obj.Nm_Brg = T2.Text
        obj.Satuan = T3.Text
        obj.Harga = T4.Text
        obj.Stok = T5.Text
        obj.Simpan(T1.Text)
        obj.ShowData()
        obj.Batal()
        T1.Text = obj.Kd_Brg
        T2.Text = obj.Nm_Brg
        T3.Text = obj.Satuan
        T4.Text = obj.Harga
        T5.Text = obj.Stok
        T1.Focus()
        obj.oto()
        T1.Text = obj.Kd_Brg
    End Sub
    Private Sub T1_KeyPress(ByVal sender As Object, ByVal e As
System.Windows.Forms.KeyPressEventArgs) Handles T1.KeyPress
        If Asc(e.KeyChar) = 13 Then
            obj.Kd_Brg = T1.Text
            obj.tampil()
            T1.Text = obj.Kd_Brg
            T2.Text = obj.Nm_Brg
            T3.Text = obj.Satuan
            T4.Text = obj.Harga
            T5.Text = obj.Stok
            T2.Focus()Created with
```
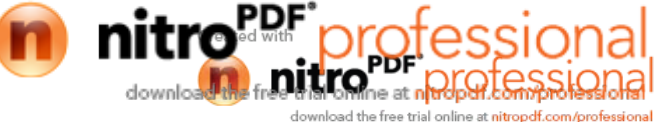

```
End If
    End Sub
    Private Sub BtnUbah_Click(ByVal sender As Object, ByVal e As
System.EventArgs) Handles BtnUbah.Click
        obj.Kd_Brg = T1.Text
        obj.Nm_Brg = T2.Text
        obj.Satuan = T3.Text
        obj.Harga = T4.Text
        obj.Stok = T5.Text
        obj.Ubah(T1.Text)
        obj.ShowData()
        obj.Batal()
        T1.Text = obj.Kd_Brg
        T2.Text = obj.Nm_Brg
        T3.Text = obj.Satuan
        T4.Text = obj.Harga
        T5.Text = obj.Stok
        T1.Focus()
        obj.oto()
        T1.Text = obj.Kd_Brg
    End Sub
    Private Sub ListView1_SelectedIndexChanged(ByVal sender As Object, ByVal
e As System.EventArgs) Handles ListView1.SelectedIndexChanged
        T1.Text = ListView1.FocusedItem.SubItems(1).Text
        T2.Text = ListView1.FocusedItem.SubItems(2).Text
        T3.Text = ListView1.FocusedItem.SubItems(3).Text
        T4.Text = ListView1.FocusedItem.SubItems(4).Text
        T5.Text = ListView1.FocusedItem.SubItems(5).Text
        'T1.Enabled = False
        T2.Focus()
    End Sub
    Private Sub BtnBatal_Click(ByVal sender As Object, ByVal e As
System.EventArgs) Handles BtnBatal.Click
        obj.Batal()
        T1.Text = obj.Kd_Brg
        T2.Text = obj.Nm_Brg
        T3.Text = obj.Satuan
        T4.Text = obj.Harga
        T5.Text = obj.Stok
        T1.Focus()
        obj.oto()
        T1.Text = obj.Kd_Brg
    End Sub
    Private Sub BtnHapus_Click(ByVal sender As Object, ByVal e As
System.EventArgs) Handles BtnHapus.Click
        Dim Pesan As String
        Pesan = MsgBox(" Apakah Kode Barang : [ " & T1.Text & " ] Akan
Dihapus !?", MsgBoxStyle.OkCancel, "Pesan !")
        If Pesan = MsgBoxResult.Ok Then
            obj.Kd_Brg = T1.Text
            obj.Hapus()
            obj.ShowData()
        ElseCreated with
```
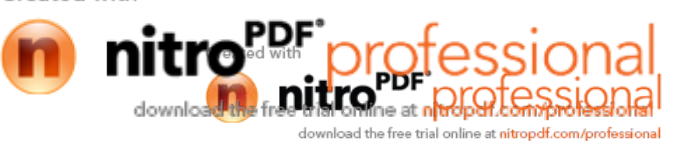

```
MsgBox(" Kode Barang < " & T1.Text & " > Batal Dihapus",
MsgBoxStyle.OkOnly, "Pesan !")
        End If
        obj.Batal()
        T1.Text = obj.Kd_Brg
        T2.Text = obj.Nm_Brg
        T3.Text = obj.Satuan
        T4.Text = obj.Harga
        T5.Text = obj.Stok
        T1.Focus()
        obj.oto()
        T1.Text = obj.Kd_Brg
    End Sub
    Private Sub T2_KeyPress(ByVal sender As Object, ByVal e As
System.Windows.Forms.KeyPressEventArgs) Handles T2.KeyPress
        If Asc(e.KeyChar) = 13 Then
            T3.Focus()
        End If
    End Sub
    Private Sub T3_KeyPress(ByVal sender As Object, ByVal e As
System.Windows.Forms.KeyPressEventArgs) Handles T3.KeyPress
        If Asc(e.KeyChar) = 13 Then
            T4.Focus()
        End If
    End Sub
    Private Sub T4_KeyPress(ByVal sender As Object, ByVal e As
System.Windows.Forms.KeyPressEventArgs) Handles T4.KeyPress
        If Asc(e.KeyChar) = 13 Then
            T5.Focus()
        End If
    End Sub
    Private Sub T5_KeyPress(ByVal sender As Object, ByVal e As
System.Windows.Forms.KeyPressEventArgs) Handles T5.KeyPress
        If Asc(e.KeyChar) = 13 Then
            BtnSimpan.Focus()
        End If
    End Sub
    Private Sub BtnCari_Click(ByVal sender As System.Object, ByVal e As
System.EventArgs) Handles BtnCari.Click
        FCariBarang.ShowDialog()
    End Sub
End Class
```
Created with DUKIO<sub>me at n</sub>o/ol downloa load the free trial online at nitropdf.com/profe

### **Listing Form Pelanggan**

```
Public Class FPelanggan
    Dim Obj As New CPelanggan
    Private Sub FPelanggan_Activated(ByVal sender As Object, ByVal e As
System.EventArgs) Handles Me.Activated
        T1.Focus()
    End Sub
    Private Sub FPelanggan_Load(ByVal sender As System.Object, ByVal e As
System.EventArgs) Handles MyBase.Load
        Obj.oto()
        T1.Text = Obj.kdplgn
        Obj.ShowData()
    End Sub
    Private Sub T1_KeyPress(ByVal sender As Object, ByVal e As
System.Windows.Forms.KeyPressEventArgs) Handles T1.KeyPress
        If Asc(e.KeyChar) = 13 Then
            Obj.kdplgn = T1.Text
            Obj.tampil()
            T1.Text = Obj.kdplgn
            T2.Text = Obj.nmplgn
            T3.Text = Obj.alamat
            T4.Text = Obj.telp
            T2.Focus()
        End If
    End Sub
    Private Sub BSimpan_Click(ByVal sender As System.Object, ByVal e As
System.EventArgs) Handles BSimpan.Click
        If T1.Text = "" Then
            MsgBox(" Isi Kode Pelanggan yang ada pada textbox ", 16, "Pesan
!")
            T1.Focus()
        ElseIf T2.Text = "" Then
            MsgBox(" Isi Nama Pelanggan yang ada pada textbox ",
MsgBoxStyle.Critical, "Pesan !")
            T2.Focus()
        ElseIf T3.Text = "" Then
            MsgBox(" Isi Alamat Pelanggan yang ada pada textbox ",
MsgBoxStyle.Critical, "Pesan !")
            T3.Focus()
        ElseIf T4.Text = "" Then
            MsgBox(" Isi Telepon Pelanggan yang ada pada textbox ",
MsgBoxStyle.Critical, "Pesan !")
            T4.Focus()
        Else
            Obj.kdplgn = T1.Text
            Obj.nmplgn = T2.Text
            Obj.alamat = T3.Text
            Obj.telp = T4.Text
            Obj.Simpan(T1.Text)
            Obj.ShowData()Created with
```
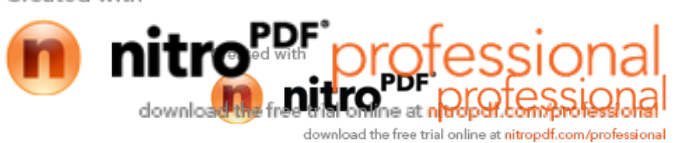

```
Obj.Batal()
            T1.Text = Obj.kdplgn
            T2.Text = Obj.nmplgn
            T3.Text = Obj.alamat
            T4.Text = Obj.telp
            T1.Focus()
            Obj.oto()
            T1.Text = Obj.kdplgn
        End If
    End Sub
    Private Sub BUbah_Click(ByVal sender As System.Object, ByVal e As
System.EventArgs) Handles BUbah.Click
        Obj.kdplgn = T1.Text
        Obj.nmplgn = T2.Text
        Obj.alamat = T3.Text
        Obj.telp = T4.Text
        Obj.Ubah(T1.Text)
        Obj.ShowData()
        Obj.Batal()
        T1.Text = Obj.kdplgn
        T2.Text = Obj.nmplgn
        T3.Text = Obj.alamat
        T4.Text = Obj.telp
        T1.Focus()
        Obj.oto()
        T1.Text = Obj.kdplgn
    End Sub
    Private Sub BHapus_Click(ByVal sender As System.Object, ByVal e As
System.EventArgs) Handles BHapus.Click
        Dim Pesan As String
        Pesan = MsgBox(" Apakah Kode Pelanggan : [ " & T1.Text & " ] Akan
Dihapus !?", MsgBoxStyle.OkCancel, "Pesan !")
        If Pesan = MsgBoxResult.Ok Then
            Obj.kdplgn = T1.Text
            Obj.Hapus()
            Obj.ShowData()
        Else
            MsgBox(" Kode Pelanggan < " & T1.Text & " > Batal Dihapus",
MsgBoxStyle.OkOnly, "Pesan !")
        End If
        Obj.Batal()
        T1.Text = Obj.kdplgn
        T2.Text = Obj.nmplgn
        T3.Text = Obj.alamat
        T4.Text = Obj.telp
        T1.Focus()
        Obj.oto()
        T1.Text = Obj.kdplgn
    End Sub
    Private Sub BBatal_Click(ByVal sender As System.Object, ByVal e As
System.EventArgs) Handles BBatal.Click
        Obj.Batal()
        T1.Text = Obj.kdplgn
        T2.Text = Obj.nmplgnCreated with
```
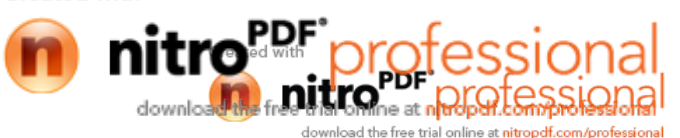

```
T3.Text = Obj.alamat
        T4.Text = Obj.telp
        T1.Focus()
        Obj.oto()
        T1.Text = Obj.kdplgn
    End Sub
    Private Sub BKeluar_Click(ByVal sender As System.Object, ByVal e As
System.EventArgs) Handles BKeluar.Click
        Me.Close()
    End Sub
    Private Sub ListView1_SelectedIndexChanged(ByVal sender As Object, ByVal
e As System.EventArgs) Handles ListView1.SelectedIndexChanged
        Obj.kdplgn = T1.Text
        T1.Text = ListView1.FocusedItem.SubItems(1).Text
        T2.Text = ListView1.FocusedItem.SubItems(2).Text
        T3.Text = ListView1.FocusedItem.SubItems(3).Text
        T4.Text = ListView1.FocusedItem.SubItems(4).Text
        'T1.Enabled = False
        T2.Focus()
    End Sub
    Private Sub T2_KeyPress(ByVal sender As Object, ByVal e As
System.Windows.Forms.KeyPressEventArgs) Handles T2.KeyPress
        If Asc(e.KeyChar) = 13 Then
            T3.Focus()
        End If
    End Sub
    Private Sub T3_KeyPress(ByVal sender As Object, ByVal e As
System.Windows.Forms.KeyPressEventArgs) Handles T3.KeyPress
        If Asc(e.KeyChar) = 13 Then
            T4.Focus()
        End If
    End Sub
    Private Sub T4_KeyPress(ByVal sender As Object, ByVal e As
System.Windows.Forms.KeyPressEventArgs) Handles T4.KeyPress
        If Asc(e.KeyChar) = 13 Then
            BSimpan.Focus()
        End If
    End Sub
End Class
```
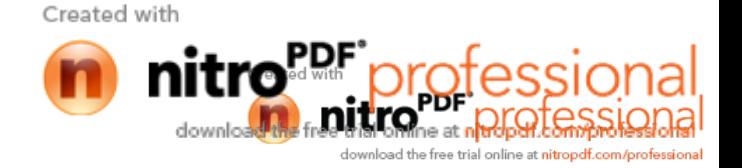

### **Listing Transaksi Class Pesanan**

```
Imports System.Data.OleDb
Imports System.Data
Public Class CPesanan
    Private XNo_Psn As String
    Private XTgl_Psn As Date
   Private xkdplgn As String
   Private x As Integer
   Private GrandTotal As Double
   Dim cmd As OleDbCommand
   Dim baca As OleDbDataReader
   Dim tampiloto As String = ""
    Public Property No_Psn() As String
        Get
            Return XNo_Psn
        End Get
        Set(ByVal value As String)
            XNo_Psn = value
        End Set
    End Property
    Public Property Tgl_Psn() As Date
        Get
            Return XTgl_Psn
        End Get
        Set(ByVal value As Date)
            XTgl_Psn = value
        End Set
    End Property
    Public Property kdplgn() As String
        Get
            Return xkdplgn
        End Get
        Set(ByVal value As String)
            xkdplgn = value
        End Set
    End Property
    Public Function Simpan(ByVal XNo_Psn As String) As Integer
        cmd = New OleDbCommand("insert into Pesanan (No_Psn, Tgl_Psn, kdplgn)
" & _
        "values ('" & XNo_Psn & "','" & XTgl_Psn & "','" & xkdplgn & "')",
Cn)
        Return cmd.ExecuteNonQuery
    End Function
        Public Sub oto() 'Nomor Pesanan yang dibuat secara otomatis
        cmd = New OleDbCommand("SELECT * FROM Pesanan order by No_Psn desc",
Cn)
        baca = cmd.ExecuteReader
        If baca.Read Then
            tampiloto = Mid(baca.Item("No_Psn"), 4, 3)
        ElseCreated with
```
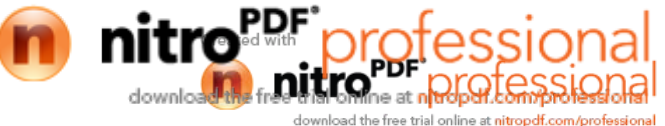

```
XNo_Psn = "PS-001"If baca.IsClosed = False Then baca.Close()
            Exit Sub
        End If
        tampiloto = Val(tampiloto) + 1
        XNo_Psn = "PS-" & Mid("000", 2, 3 - tampiloto.Length) & tampiloto
        If baca.IsClosed = False Then baca.Close()
    End Sub
    Public Function CariPesanan(ByVal XNo_Psn As String) As Integer '.....isi
listview di form listT
       x = 1cmd = New OleDbCommand("SELECT * FROM Pesanan where No_Psn like '%" &
XNo_Psn & "%' order by No_Psn", Cn)
        baca = cmd.ExecuteReader
        FCariPesanan.ListView1.Items.Clear()
        While baca.Read
            FCariPesanan.ListView1.Items.Add(baca.Item("No_Psn").ToString)
            FCariPesanan.ListView1.Items(x -
1).SubItems.Add(baca.Item("Tgl_Psn").ToString)
            x = x + 1End While
        cmd.Dispose()
        baca.Close()
    End Function
    Public Sub TampilTranPsn()
        cmd = New OleDbCommand("select * from pesanan where No_Psn='" &
XNo_Psn & "'", Cn)
       baca = cmd.ExecuteReader
        'baris = false
        If baca.HasRows = True Then
            'nil = 0
            'Baris=True
            baca.Read()
            XNo_Psn = baca.Item(0)
            XTq1 Psn = baca.Htem(1)Else
            MsgBox("No Pesanan : [ " & XNo_Psn & "] Tidak Ada Dalam
Database", MsgBoxStyle.Information, "Pesan !")
        End If
    End Sub
End Class
```
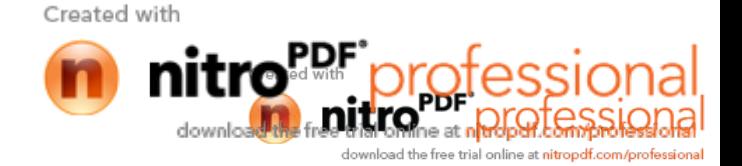

## **Listing Transaksi Class CetakNota**

```
Imports System.Data.OleDb
Imports System.Data
Public Class CCetakNota
    Private XNo_Nota As String
   Private XTgl_Nota As Date
   Private XNo_Psn As String
   Private x As Integer
   Private GrandTotal As Double
   Dim cmd As OleDbCommand
   Dim baca As OleDbDataReader
   Dim TmpNilai As String = ""
    Public Property No_Nota() As String
        Get
            Return XNo_Nota
        End Get
        Set(ByVal value As String)
            XNo_Nota = value
        End Set
    End Property
    Public Property Tgl_Nota() As Date
        Get
            Return XTgl_Nota
        End Get
        Set(ByVal value As Date)
            XTgl_Nota = value
        End Set
    End Property
    Public Property No_Psn() As String
        Get
            Return XNo_Psn
       End Get
        Set(ByVal value As String)
            XNo_Psn = value
        End Set
   End Property
    Public Function Simpan(ByVal XNo_Nota As String) As Integer
        cmd = New OleDbCommand("insert into Nota (No_Nota, Tgl_Nota, No_Psn)"
\& \qquad"values ('" & XNo_Nota & "','" & XTgl_Nota &
"','" & XNo_Psn & "')", Cn)
       MessageBox.Show("Data Dengan No_Nota : " & XNo_Nota & " Sudah
Tersimpan")
        Return cmd.ExecuteNonQuery
    End Function
    Public Sub oto() 'No Nota yang dibuat secara otomatis
        cmd = New OleDbCommand("select * from Nota order by No_Nota desc",
Cn)
       baca = cmd.ExecuteReader
```
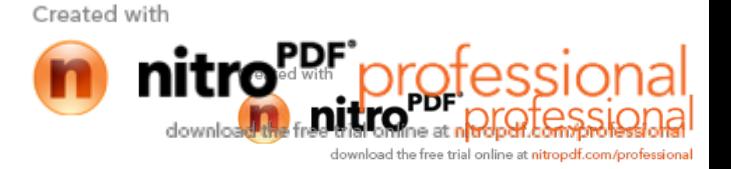

```
If baca.Read Then
            TmpNilai = Mid(baca.Item("No_Nota"), 4, 3)
        Else
            XNo_Nota = "N-001"If baca.IsClosed = False Then baca.Close()
            Exit Sub
        End If
        TmpNilai = Val(TmpNilai) + 1
        XNo_Nota = "N-" & Mid("000", 2, 3 - TmpNilai.Length) & TmpNilai
        If baca.IsClosed = False Then baca.Close()
    End Sub
End Class
```
#### **Listing Transaksi CetakStruck**

```
Imports System.Data.OleDb
Imports System.Data
Public Class CCetakStruck
    Private XNo_Struck As String
   Private XTgl_Struck As Date
    Private X As Integer
    Private GrandTotal As Double
   Dim cmd As OleDbCommand
   Dim baca As OleDbDataReader
   Dim tampiloto As String = ""
   Public Property No_Struck() As String
        Get
            Return XNo_Struck
        End Get
        Set(ByVal value As String)
            XNo_Struck = value
        End Set
   End Property
    Public Property Tgl_Struck() As Date
        Get
           Return XTgl_Struck
        End Get
        Set(ByVal value As Date)
            XTgl_Struck = value
        End Set
    End Property
    Public Function Simpan(ByVal XNo_Struck As String) As Integer
        cmd = New OleDbCommand("insert into Struck (No_Struck,Tgl_Struck)" &
_
       "Values('" & XNo_Struck & "','" & XTgl_Struck & "')", Cn)Created with
```
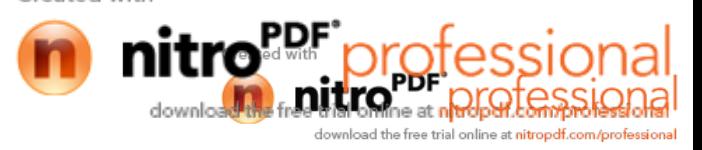

```
Return cmd.ExecuteNonQuery
    End Function
    Public Function Hapus() As Integer
        cmd = New OleDbCommand("select * from Struck where No_Struck='" &
XNo_Struck & "'", Cn)
        baca = cmd.ExecuteReader
        If baca.HasRows = False Then
            MsgBox("No Struck : [" & XNo_Struck & "] Tidak Ada ",
MsgBoxStyle.Information, "Pesan !")
        Else
            MsgBox("No Struck : [" & XNo_Struck & " ] Sudah Dihapus ",
MsgBoxStyle.Information, "Pesan !")
            cmd = New OleDbCommand("Delete from Struck where No_Struck='" &
XNo_Struck & "'", Cn)
            Return cmd.ExecuteNonQuery
        End If
    End Function
    Public Function Tampil(ByVal XNo_Struck As String) As Integer
        X = 1cmd = New OleDbCommand("SELECT * FROM QStruck where No_struck = '" &
XNo_Struck & "' order by Kd_Brg", Cn)
        baca = cmd.ExecuteReader
        FCetakStruck.ListView1.Items.Clear()
        While baca.Read
            XTgl_Struck = baca.Item(1)
            FCetakStruck.ListView1.Items.Add((X).ToString)
            FCetakStruck.ListView1.Items(X -
1).SubItems.Add(baca.Item("Kd_Brg").ToString)
            FCetakStruck.ListView1.Items(X -
1).SubItems.Add(baca.Item("Nm_Brg").ToString)
            FCetakStruck.ListView1.Items(X -
1).SubItems.Add(baca.Item("Satuan").ToString)
            FCetakStruck.ListView1.Items(X -
1).SubItems.Add(baca.Item("Harga").ToString)
           FCetakStruck.ListView1.Items(X -
1).SubItems.Add(baca.Item("jml").ToString)
            FCetakStruck.ListView1.Items(X -
1).SubItems.Add(baca.Item("Total").ToString)
            X = X + 1FCetakStruck.TTotal.Text = Val(FCetakStruck.TTotal.Text) +
baca.Item(7)
        End While
        cmd.Dispose()
        baca.Close()
    End Function
    Public Sub oto() 'Nomor Struck yang dibuat secara otomatis
        cmd = New OleDbCommand("SELECT * FROM Struck order by No_Struck
desc", Cn)
       baca = cmd.ExecuteReader
        If baca.Read Then
            tampiloto = Mid(baca.Item("No_Struck"), 4, 3)
        ElseCreated with
```
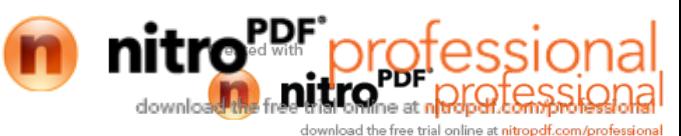

```
XNo_Struck = "S-001"
            If baca.IsClosed = False Then baca.Close()
            Exit Sub
        End If
        tampiloto = Val(tampiloto) + 1
        XNo_Struck = "S-" & Mid("000", 2, 3 - tampiloto.Length) & tampiloto
        If baca.IsClosed = False Then baca.Close()
   End Sub
End Class
```
# **Listing Class Isi**

```
Imports System.Data.OleDb
Imports System.Data
Public Class CIsi
    Private XHrg_Psn As String
    Private XJml As String
    Dim cmd As OleDbCommand
    Dim baca As OleDbDataReader
    Public Property Hrg_Psn() As String
        Get
            Return XHrg_Psn
        End Get
        Set(ByVal value As String)
           XHrg_Psn = value
        End Set
    End Property
    Public Property Jml() As String
        Get
            Return XJml
        End Get
        Set(ByVal value As String)
            XJml = value
        End Set
    End Property
    Public Function Simpan(ByVal i As Integer, ByVal XNo_Psn As String, ByVal
XKd_Brg As String) As Integer
       cmd = New OleDbCommand("insert into Isi (No_Psn, Kd_Brg, Hrg_Psn,
Jm1)" & \overline{\phantom{a}}"values ('" & XNo_Psn & "','" & XKd_Brg &
"','" & XHrg_Psn & "','" & XJml & "')", Cn)
        cmd.ExecuteNonQuery()
    End Function
End Class
```
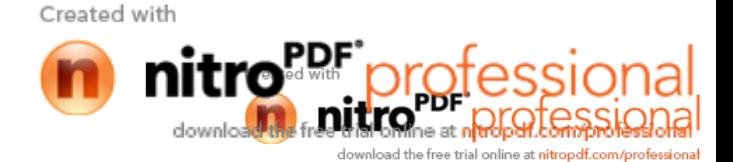

### **Listing Class Dapat**

```
Imports System.Data.OleDb
Imports System.Data
Public Class CDapat
    Private XHrg_Struck As String
    Private Xjml As String
    Dim cmd As OleDbCommand
    Dim baca As OleDbDataReader
    Public Property Hrg_Struck() As String
        Get
            Return XHrg_Struck
        End Get
        Set(ByVal value As String)
            XHrg_Struck = value
        End Set
    End Property
    Public Property Jml() As String
        Get
           Return Xjml
        End Get
        Set(ByVal value As String)
           Xjml = value
        End Set
    End Property
    Public Function Simpan(ByVal i As Integer, ByVal XNo_Struck As String,
ByVal XKd_Brg As String) As Integer
       cmd = New OleDbCommand("insert into Dapat (No_Struck, Kd_Brg , Jml ,
Hrg_Struck)" & _
                               "values ('" & XNo_Struck & "','" & XKd_Brg &
"','" & Jml & "','" & XHrg_Struck & "')", Cn)
        cmd.ExecuteNonQuery()
    End Function
    Public Function Hapus() As Integer
        cmd = New OleDbCommand("delete from Dapat where Jml='" & Xjml & "'",
Cn)
        cmd.ExecuteNonQuery()
```
End Function End Class

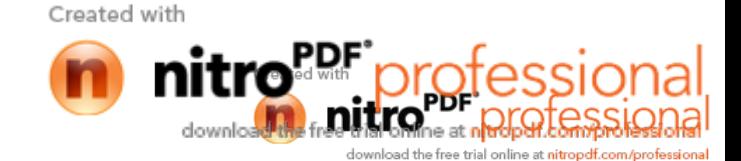

### **Listing Transaksi Form Pesanan**

```
Imports System.Data.OleDb
Imports System.Data
Public Class FEntryPesanan
    Dim ObjBarang As New CBarang
    Dim ObjPesanan As New CPesanan
    Dim objPelanggan As New CPelanggan
   Dim ObjIsi As New CIsi
   Dim cmd As OleDbCommand
   Dim baca As OleDbDataReader
   Dim tampungstok As New Integer
   Dim x As New Integer
    Private Sub FEntryPesanan_Activated(ByVal sender As Object, ByVal e As
System.EventArgs) Handles Me.Activated
        T2.Focus()
    End Sub
    Private Sub FEntrypesananPesanan_Load(ByVal sender As System.Object,
ByVal e As System.EventArgs) Handles MyBase.Load
        x = 1ObjPesanan.oto()
        T1.Text = ObjPesanan.No_Psn
    End Sub
    Private Sub TD_TextChanged(ByVal sender As System.Object, ByVal e As
System.EventArgs) Handles TD.TextChanged
    End Sub
    Private Sub T2_KeyPress(ByVal sender As Object, ByVal e As
System.Windows.Forms.KeyPressEventArgs) Handles T2.KeyPress
        If Asc(e.KeyChar) = 13 Then
            ObjBarang.Kd_Brg = T2.Text()
            ObjBarang.TampilTranBrng()
            T2.Text = ObjBarang.Kd_Brg
            T3.Text = ObjBarang.Nm_Brg
            T4.Text = ObjBarang.Satuan
            T5.Text = ObjBarang.Harga
            T6.Focus()
        End If
    End Sub
    Private Sub BtnCari_Click(ByVal sender As System.Object, ByVal e As
System.EventArgs) Handles BtnCari.Click
        FCariBarang.ShowDialog()
        T6.Focus()
    End Sub
    Private Sub T6_KeyPress(ByVal sender As Object, ByVal e As
System.Windows.Forms.KeyPressEventArgs) Handles T6.KeyPress
        If Asc(e.KeyChar) = 13 Then
            If T6.Text = "" Then
                MsgBox("Isi Jumlah Barang yang akan dipesan ..... !!!!")
                T6.Focus()
            Else
                '......Cek Stok DI Tabel Barang
```
**DUCKO**ne at no OFOTOSSI nload the free trial online at nitropdf.com/profe

Created with

```
cmd = New OleDbCommand("select * from Barang where Kd_Brg ='"
& T2.Text & "'", Cn)
                baca = cmd.ExecuteReader
                If baca.HasRows = True Then
                    baca.Read()
                    tampungstok = baca.Item(4)
                    If T6.Text > tampungstok Then
                        MsgBox("Stok Hanya Ada " & tampungstok &
"......!!!!")
                        T6. Text = "T6.Focus()
                        T7. Text = ""Exit Sub
                    End If
                End If
                End If
                T7.Text = T5.Text * T6.Text
                T7.Focus()
            End If
    End Sub
    Public Sub ClearBarang()
       T2. Text = ""T3.Text = "T4. Text = ""T5.Text = "T6.Text = "T7. Text = ""T2.Focus()
    End Sub
    Sub ClearAll()
        T1. Text = ""t8.Text = "t9.Text = "t10.Text = ""t11. Text = "TTotal.Text = ""
        Call ClearBarang()
        ListView1.Items.Clear()
        T1.Focus()
    End Sub
    Private Sub T7_KeyPress(ByVal sender As Object, ByVal e As
System.Windows.Forms.KeyPressEventArgs) Handles T7.KeyPress
        If Asc(e.KeyChar) = 13 Then
            For i = 0 To ListView1.Items.Count - 1
                If ListView1.Items(i).Text = T2.Text Then
                    MessageBox.Show("kode Barang : [" & T2.Text & "] Sudah
Masuk ke daftar Pesan!")
                    ClearBarang()
                    Exit Sub
                End If
            Next
        End If
        TambahList()
        ClearBarang()Created with
```
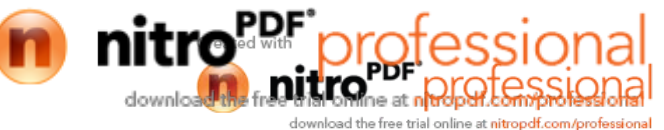

```
T2.Focus()
    End Sub
    Public Sub TambahList()
       Dim List As New ListViewItem
       List.Text = xList.SubItems.Add(T2.Text)
       List.SubItems.Add(TTotal.Text)
       List.SubItems.Add(T4.Text)
       List.SubItems.Add(T5.Text)
       List.SubItems.Add(T6.Text)
       List.SubItems.Add(T7.Text)
       ListView1.Items.AddRange(New ListViewItem() {List})
       TTotal.Text = Val(TTotal.Text) + Val(List.SubItems(6).Text)
       x = x + 1End Sub
    Private Sub BtnTambah_Click(ByVal sender As System.Object, ByVal e As
System.EventArgs) Handles BtnTambah.Click
       For i = 0 To ListView1. Items. Count - 1
            If ListView1.Items(i).SubItems(1).Text = T2.Text Then
                MessageBox.Show("Kode Barang : [ " & T2.Text & "] Sudah Masuk
ke Daftar Pesan !", "Infomasi....!!!!")
               ClearBarang()
                Exit Sub
            End If
       Next
       TambahList()
       ClearBarang()
       T2.Focus()
    End Sub
    Private Sub BtnSimpan_Click(ByVal sender As System.Object, ByVal e As
System.EventArgs) Handles BtnSimpan.Click
       ObjPesanan.No_Psn = T1.Text
       ObjPesanan.Tgl_Psn = TD.Value
       cmd = New OleDbCommand("select * from Pesanan where No_Psn = '" &
T1.Text & "'", Cn)
       baca = cmd.ExecuteReader
        If baca.HasRows = True Then
            MessageBox.Show("No Pesanan : [" & T1.Text & "] Sudah pernah
disimpan !", "Information", MessageBoxButtons.OK, MessageBoxIcon.Information)
        ElseIf T1.Text = "" Then
            MsgBox("Isi No Pesanan yang ada pada textbox", 16, "Pesan !")
            T1.Focus()
       Else
            ObjPesanan.Simpan(T1.Text)
            For i = 0 To ListView1.Items.Count - 1
                ObjIsi.Hrg_Psn = ListView1.Items(i).SubItems(4).Text
                ObjIsi.Jml = ListView1.Items(i).SubItems(5).Text
                ObjIsi.Simpan(i, T1.Text,
ListView1.Items(i).SubItems(1).Text)
                ObjBarang.updateStok(i) 'panggil Di sini
            Next
            MessageBox.Show("Data Pesanan Sudah Tersimpan", "Information",
MessageBoxButtons.OK, MessageBoxIcon.Information)
```
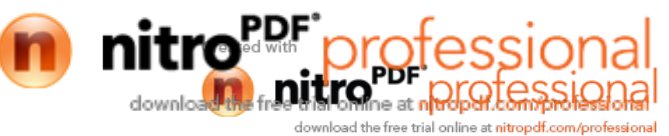

```
ClearAll()
            ObjPesanan.oto()
            T1.Text = ObjPesanan.No_Psn
            T2.Focus()
        End If
    End Sub
    Private Sub BtnBatal_Click(ByVal sender As System.Object, ByVal e As
System.EventArgs) Handles BtnBatal.Click
        Call ClearAll()
        ObjPesanan.oto()
        T1.Text = ObjPesanan.No_Psn
    End Sub
    Private Sub BtnKeluar_Click(ByVal sender As System.Object, ByVal e As
System.EventArgs) Handles BtnKeluar.Click
        Me.Close()
    End Sub
    Private Sub T2_TextChanged(ByVal sender As System.Object, ByVal e As
System.EventArgs) Handles T2.TextChanged
    End Sub
    Private Sub T1_TextChanged(ByVal sender As System.Object, ByVal e As
System.EventArgs) Handles T1.TextChanged
    End Sub
    Private Sub Panel1_Paint(ByVal sender As System.Object, ByVal e As
System.Windows.Forms.PaintEventArgs) Handles Panel1.Paint
    End Sub
    Private Sub t8_KeyPress(ByVal sender As Object, ByVal e As
System.Windows.Forms.KeyPressEventArgs) Handles t8.KeyPress
        If Asc(e.KeyChar) = 13 Then
            objPelanggan.kdplgn = t8.Text
            ObjPelanggan.TampilTranPlg()
            t8.Text = objPelanggan.kdplgn
            t9.Text = objPelanggan.nmplgn
            t10.Text = objPelanggan.alamat
            t11.Text = objPelanggan.telp
            T2.Focus()
        End If
    End Sub
    Private Sub Button1_Click(ByVal sender As System.Object, ByVal e As
System.EventArgs)
        FCariPlg.ShowDialog()
        T2.Focus()
    End Sub
End Class
```
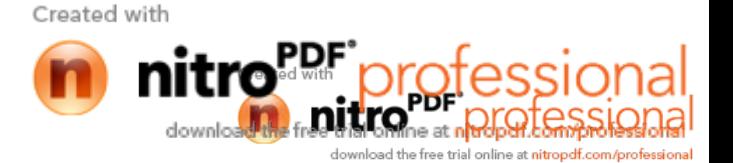

## **Listing Transaksi Form CetakNota**

```
Imports System.Data.OleDb
Imports System.Data
Public Class FCetakNota
    Dim ObjNota As New CCetakNota
    Dim ObjPesanan As New CPesanan
   Dim cmd As OleDbCommand
    Dim baca As OleDbDataReader
   Dim x As New Integer
   Dim tampungstok As New Integer
    Private Sub FCetakNota_Load(ByVal sender As System.Object, ByVal e As
System.EventArgs) Handles MyBase.Load
        ObjNota.oto()
        T1.Text = ObjNota.No_Nota
        TD.Text = Format(Date.Today)
    End Sub
    Private Sub TD_TextChanged(ByVal sender As System.Object, ByVal e As
System.EventArgs)
    End Sub
    Private Sub T5_TextChanged(ByVal sender As System.Object, ByVal e As
System.EventArgs) Handles T5.TextChanged
    End Sub
    Private Sub BtnBatal_Click(ByVal sender As System.Object, ByVal e As
System.EventArgs) Handles BtnBatal.Click
        Call ClearAll()
        ObjNota.oto()
        T1.Text = ObjNota.No_Nota
        T1.Focus()
    End Sub
    Private Sub BtnKeluar_Click(ByVal sender As System.Object, ByVal e As
System.EventArgs) Handles BtnKeluar.Click
        Me.Close()
    End Sub
    Private Sub BtnSimpan_Click(ByVal sender As System.Object, ByVal e As
System.EventArgs) Handles BtnSimpan.Click
        ObjNota.No_Nota = T1.Text
        ObjNota.Tgl_Nota = TD.Text
        ObjNota.No_Psn = T5.Text
        cmd = New OleDbCommand("select * from Nota where No_Nota = '" &
T1.Text & "'", Cn)
        baca = cmd.ExecuteReader
        If baca.HasRows = True Then
            MessageBox.Show("No Nota : [" & T1.Text & "] Sudah pernah
disimpan !", "Information", MessageBoxButtons.OK, MessageBor<sup>Toon Information</sub>)</sup>
```
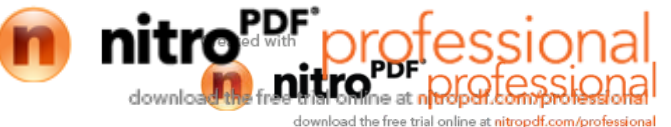

```
ElseIf T1.Text = "" Then
            MsgBox("Isi No Nota yang ada pada textbox", 16, "Pesan !")
            T1.Focus()
        ElseIf T5.Text = "" Then
            MsgBox("Isi No Pesanan yang ada pada textbox", 16, "Pesan !")
            T5.Focus()
        Else
            ObjNota.Simpan(T1.Text)
            MessageBox.Show("Data Nota Sudah Tersimpan", "Information",
MessageBoxButtons.OK, MessageBoxIcon.Information)
       End If
    End Sub
    Private Sub BtnCetak_Click(ByVal sender As System.Object, ByVal e As
System.EventArgs) Handles BtnCetak.Click
        MsgBox("No_Nota " & T1.Text)
        CNota.CrystalReportViewer1.SelectionFormula = "{QNota.No_Nota}='" &
T1.Text & "'"
        CNota.CrystalReportViewer1.RefreshReport()
        CNota.ShowDialog()
        Call ClearAll()
        ObjNota.oto()
        T1.Text = ObjNota.No_Nota
        T1.Focus()
    End Sub
    Public Sub ClearAll()
        T1. Text = ""T5.Text = "T6. Text = ""End Sub
    Private Sub BtnBrowse_Click(ByVal sender As System.Object, ByVal e As
System.EventArgs) Handles BtnBrowse.Click
        FCariPesanan.ShowDialog()
    End Sub
    Private Sub T1_TextChanged(ByVal sender As System.Object, ByVal e As
System.EventArgs) Handles T1.TextChanged
```
End Sub

End Class

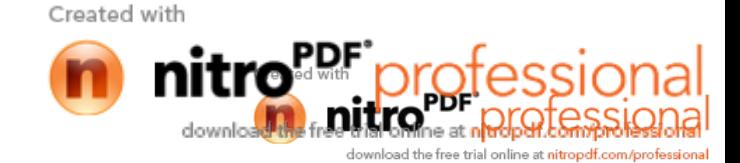

### **Listing Transaksi Form CetakStruck**

```
Imports System.Data.OleDb
Imports System.Data
Public Class FCetakStruck
    Dim objBarang As New CBarang
    Dim objDapat As New CDapat
   Dim objStruck As New CCetakStruck
    Dim cmd As OleDbCommand
   Dim baca As OleDbDataReader
   Dim tampungstok As New Integer
   Dim x As New Integer
    Private Sub FCetakStruck_Load(ByVal sender As System.Object, ByVal e As
System.EventArgs) Handles MyBase.Load
        objStruck.oto()
        T1.Text = objStruck.No_Struck
        objStruck.Tampil(T1.Text)
        x = 1TD.Text = Format(Date.Today)
    End Sub
    Private Sub T3_KeyPress(ByVal sender As Object, ByVal e As
System.Windows.Forms.KeyPressEventArgs) Handles T3.KeyPress
        If Asc(e.KeyChar) = 13 Then
            objBarang.Kd_Brg = T3.Text()
            objBarang.TampilTranBrng()
            T3.Text = objBarang.Kd_Brg
            T4.Text = objBarang.Nm_Brg
            T5.Text = objBarang.Satuan
            T6.Text = objBarang.Harga
            T7.Focus()
        End If
    End Sub
    Private Sub T3_TextChanged(ByVal sender As System.Object, ByVal e As
System.EventArgs) Handles T3.TextChanged
    End Sub
    Private Sub T7_KeyPress(ByVal sender As Object, ByVal e As
System.Windows.Forms.KeyPressEventArgs) Handles T7.KeyPress
        If Asc(e.KeyChar) = 13 Then
            If T7.Text = "" Then
                MsgBox("Isi Jumlah Barang yang akan dipesan ..... !!!!")
                T8.Focus()
            Else
                '......Cek Stok DI Tabel Barang
                cmd = New OleDbCommand("select * from Barang where Kd_Brg ='"
& T3.Text & "'", Cn)
                baca = cmd.ExecuteReader
                If baca.HasRows = True Then
                    baca.Read()
                    tampungstok = baca.Item(4)Created with
```
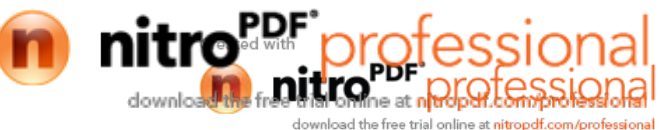

```
If T7.Text > tampungstok Then
                        MsgBox("Stok Hanya Ada " & tampungstok &
"......!!!!")
                        T7. Text = ""T7.Focus()
                        T8. Text = ""Exit Sub
                    End If
                Else
                End If
                T8.Text = T6.Text * T7.Text
                T8.Focus()
            End If
        End If
    End Sub
    Private Sub T7_TextChanged(ByVal sender As System.Object, ByVal e As
System.EventArgs) Handles T7.TextChanged
    End Sub
    Private Sub T8_KeyPress(ByVal sender As Object, ByVal e As
System.Windows.Forms.KeyPressEventArgs) Handles T8.KeyPress
        If Asc(e.KeyChar) = 13 Then
            For i = 0 To ListView1. Items. Count - 1
                If ListView1.Items(i).SubItems(1).Text = T3.Text Then
                    MessageBox.Show("Kode Barang : [ " & T3.Text & "] Sudah
Masuk ke Daftar Beli !", "Infomasi....!!!!")
                    ClearBarang()
                    Exit Sub
                End If
            Next
        End If
        TambahList()
        Call ClearBarang()
        T3.Focus()
    End Sub
    Public Sub TambahList()
        Dim List As New ListViewItem
        List.Text = x
        List.SubItems.Add(T3.Text)
        List.SubItems.Add(T4.Text)
        List.SubItems.Add(T5.Text)
        List.SubItems.Add(T6.Text)
        List.SubItems.Add(T7.Text)
        List.SubItems.Add(T8.Text)
        ListView1.Items.AddRange(New ListViewItem() {List})
        TTotal.Text = Val(TTotal.Text) + Val(List.SubItems(6).Text)
        x = x + 1Created with
```
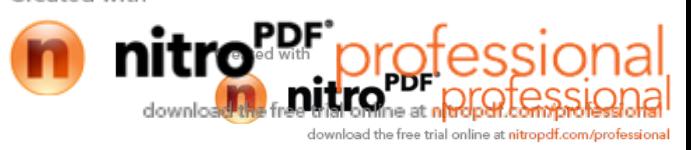

```
End Sub
```

```
Private Sub T8_TextChanged(ByVal sender As System.Object, ByVal e As
System.EventArgs) Handles T8.TextChanged
    End Sub
    Private Sub btnSimpan_Click(ByVal sender As System.Object, ByVal e As
System.EventArgs) Handles BtnSimpan.Click
        objStruck.No_Struck = T1.Text
        objStruck.Tgl_Struck = TD.Text
        cmd = New OleDbCommand("select * from Struck where No_Struck='" &
T1.Text & "'", Cn)
        baca = cmd.ExecuteReader
        If baca.HasRows = True Then
           MessageBox.Show(" Nomor Struck : [ " & T1.Text & " ] Sudah pernah
Disimpan !", "Information")
        Else
            objStruck.Simpan(T1.Text)
            For i = 0 To ListView1. Items. Count - 1
                objDapat.Hrg_Struck = ListView1.Items(i).SubItems(4).Text
                objDapat.Jml = ListView1.Items(i).SubItems(5).Text
                objDapat.Simpan(i, T1.Text,
ListView1.Items(i).SubItems(1).Text)
                objBarang.updateStok1(i) 'Panggil disini
            Next
            MessageBox.Show("Data Struck Tersimpan", "Information",
MessageBoxButtons.OK, MessageBoxIcon.Information)
        End If
    End Sub
    Private Sub BtnBatal_Click(ByVal sender As System.Object, ByVal e As
System.EventArgs) Handles BtnBatal.Click
        Call ClearAll()
        objStruck.oto()
        T1.Text = objStruck.No_Struck
    End Sub
    Private Sub BtnTambah_Click(ByVal sender As System.Object, ByVal e As
System.EventArgs) Handles BtnTambah.Click
        TambahList()
        Call ClearBarang()
        T3.Focus()
    End Sub
    Private Sub BtnKeluar_Click(ByVal sender As System.Object, ByVal e As
System.EventArgs) Handles BtnKeluar.Click
       Me.Close()
   End Sub
    Private Sub T1_KeyPress(ByVal sender As Object, ByVal e As
System.Windows.Forms.KeyPressEventArgs) Handles T1.KeyPress
```
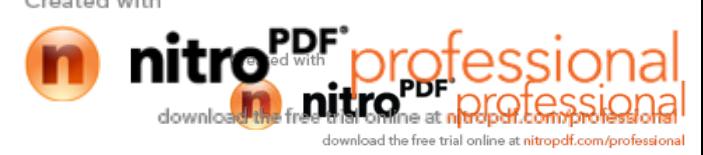

```
If Asc(e.KeyChar) = 13 Then
            cmd = New OleDbCommand("select * from Struck where No_Struck = '"
& T1.Text & "'", Cn)
            baca = cmd.ExecuteReader
            If baca.HasRows = False Then
                MessageBox.Show("No Struck : [" & T1.Text & "] Tidak ada di
database !", "Information")
                T1.Text = ""
                Call ClearAll()
                objStruck.oto()
                T1.Text = objStruck.No_Struck
            Else
                Kunci()
                objStruck.Tampil(T1.Text)
                TD.Text = objStruck.Tgl_Struck
                T1.Focus()
            End If
        End If
   End Sub
    Private Sub T1_TextChanged(ByVal sender As System.Object, ByVal e As
System.EventArgs) Handles T1.TextChanged
    End Sub
    Private Sub BtnCetak_Click(ByVal sender As System.Object, ByVal e As
System.EventArgs) Handles BtnCetak.Click
        MsgBox("No. Struck :" & T1.Text)
        CStruck.CrystalReportViewer1.SelectionFormula =
"{QStruck.No_Struck}='" & T1.Text & "'"
        CStruck.CrystalReportViewer1.RefreshReport()
        CStruck.ShowDialog()
        Call ClearAll()
        objStruck.oto()
        T1.Text = objStruck.No_Struck
    End Sub
    Public Sub ClearBarang()
       T3.Text = "T4. Text = ""T5.Text = "T6. Text = ""T7. Text = ""T8. Text = ""T3.Focus()
   End Sub
    Sub BukaKunci()
```
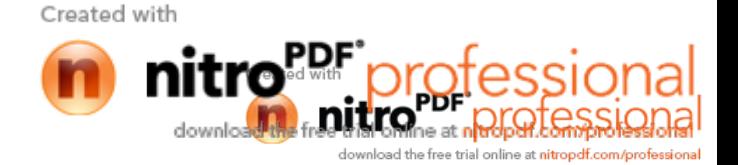

```
T3.Enabled = True
    T4.Enabled = True
    T5.Enabled = True
    T6.Enabled = True
    T7.Enabled = True
    T8.Enabled = True
    'TTotal.Enabled = True
End Sub
Sub Kunci()
    T3.Enabled = False
    T4.Enabled = False
    T5.Enabled = False
    T6.Enabled = False
    T7.Enabled = False
    T8.Enabled = False
    'TTotal.Enabled = False
End Sub
Sub ClearAll()
    T5.Text = "T6.Text = "TTotal.Text = ""
   ListView1.Items.Clear()
    BukaKunci()
    T3.Focus()
End Sub
```
Private Sub TTotal\_TextChanged(ByVal sender As System.Object, ByVal e As System.EventArgs) Handles TTotal.TextChanged

End Sub

```
Private Sub BtnCari_Click_1(ByVal sender As System.Object, ByVal e As
System.EventArgs) Handles BtnCari.Click
       FCariBarang.ShowDialog()
       T7.Focus()
    End Sub
End Class
```
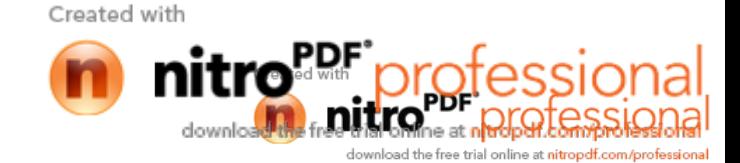

### **Listing Form Caribarang**

```
Public Class FCariBarang
    Dim obj As New CBarang
    Private Sub FCariBarang_Activated(ByVal sender As Object, ByVal e As
System.EventArgs) Handles Me.Activated
        T1.Focus()
    End Sub
    Private Sub FcariBarang_Load(ByVal sender As System.Object, ByVal e As
System.EventArgs) Handles MyBase.Load
        obj.CariBarang(T1.Text)
    End Sub
    Private Sub T2_KeyPress(ByVal sender As Object, ByVal e As
System.Windows.Forms.KeyPressEventArgs) Handles T1.KeyPress
        If Asc(e.KeyChar) = 27 Then
            Me.Close()
        Else
            T1.Focus()
        End If
    End Sub
    Private Sub T2_TextChanged(ByVal sender As System.Object, ByVal e As
System.EventArgs) Handles T1.TextChanged
        obj.CariBarang(T1.Text)
    End Sub
    Private Sub ListView1_MouseClick(ByVal sender As Object, ByVal e As
System.Windows.Forms.MouseEventArgs) Handles ListView2.MouseClick
        If FEntryBarang.Enabled = True Then
            Me.Close()
            FEntryBarang.T1.Text = ListView2.FocusedItem.SubItems(0).Text
            FEntryBarang.T2.Text = ListView2.FocusedItem.SubItems(1).Text
            FEntryBarang.T3.Text = ListView2.FocusedItem.SubItems(2).Text
            FEntryBarang.T4.Text = ListView2.FocusedItem.SubItems(3).Text
            FEntryBarang.T5.Text = ListView2.FocusedItem.SubItems(4).Text
        End If
        If FEntryPesanan.Enabled = True Then
            FEntryPesanan.T2.Text = ListView2.FocusedItem.SubItems(0).Text
            FEntryPesanan.T3.Text = ListView2.FocusedItem.SubItems(1).Text
            FEntryPesanan.T4.Text = ListView2.FocusedItem.SubItems(2).Text
            FEntryPesanan.T5.Text = ListView2.FocusedItem.SubItems(3).Text
            FEntryPesanan.T6.Focus()
        End If
        If FCetakStruck.Enabled = True Then
            FCetakStruck.T3.Text = ListView2.FocusedItem.SubItems(0).Text
            FCetakStruck.T4.Text = ListView2.FocusedItem.SuhT+ame/11 Tav+<br>Created with
```
**DUTION**ne at n<mark>odport (</mark>

ad the free trial online at nitropdf.com/profe

```
FCetakStruck.T5.Text = ListView2.FocusedItem.SubItems(2).Text
            FCetakStruck.T6.Text = ListView2.FocusedItem.SubItems(3).Text
            FCetakStruck.T7.Focus()
        End If
    End Sub
    Private Sub ListView1_SelectedIndexChanged(ByVal sender As System.Object,
ByVal e As System.EventArgs) Handles ListView2.SelectedIndexChanged
        'FEntryBarang.T1.Text = ListView2.FocusedItem.SubItems(0).Text
        'FEntryBarang.T2.Text = ListView2.FocusedItem.SubItems(1).Text
        'FEntryBarang.T3.Text = ListView2.FocusedItem.SubItems(2).Text
        'FEntryBarang.T4.Text = ListView2.FocusedItem.SubItems(3).Text
        'FEntryBarang.T5.Text = ListView2.FocusedItem.SubItems(4).Text
        Me.Close()
    End Sub
```

```
End Class
```
### **Listing Form CariPesanan**

```
Public Class FCariPesanan
    Dim obj As New CPesanan
    Private Sub FCariPesanan_Activated(ByVal sender As Object, ByVal e As
System.EventArgs) Handles Me.Activated
        T1.Focus()
    End Sub
    Private Sub FCariPesanan_Load(ByVal sender As System.Object, ByVal e As
System.EventArgs) Handles MyBase.Load
        obj.CariPesanan(T1.Text)
   End Sub
    Private Sub ListView1_MouseClick(ByVal sender As Object, ByVal e As
System.Windows.Forms.MouseEventArgs) Handles ListView1.MouseClick
        If FCetakNota.Enabled = True Then
            FCetakNota.T5.Text = ListView1.FocusedItem.SubItems(0).Text
            FCetakNota.T6.Text = ListView1.FocusedItem.SubItems(1).Text
        End If
        Me.Close()
    End Sub
    Private Sub T1_KeyPress(ByVal sender As Object, ByVal e As
System.Windows.Forms.KeyPressEventArgs) Handles T1.KeyPress
        If Asc(e.KeyChar) = 27 Then
            Me.Close()
        Else
            T1.Focus()
        End If
    End Sub
```

```
End Class
```
Created with ne at n**itrci** 

# **Listing Form CariPelanggan**

```
Public Class FCariPlg
   Dim obj As New CPelanggan
    Private Sub FCariPlg_Activated(ByVal sender As Object, ByVal e As
System.EventArgs) Handles Me.Activated
        TextBox1.Focus()
    End Sub
    Private Sub FCariPlg_Load(ByVal sender As System.Object, ByVal e As
System.EventArgs) Handles MyBase.Load
        obj.BrowsePelanggan(TextBox1.Text)
    End Sub
    Private Sub TextBox1_KeyPress(ByVal sender As Object, ByVal e As
System.Windows.Forms.KeyPressEventArgs)
        If Asc(e.KeyChar) = 27 Then
            Me.Close()
        Else
            TextBox1.Focus()
        End If
    End Sub
    Private Sub TextBox1_TextChanged(ByVal sender As Object, ByVal e As
System.EventArgs)
        obj.BrowsePelanggan(TextBox1.Text)
    End Sub
    Private Sub ListView1_MouseClick(ByVal sender As Object, ByVal e As
System.Windows.Forms.MouseEventArgs)
        If FEntryPesanan.Enabled = True Then
            FEntryPesanan.t8.Text = ListView1.FocusedItem.SubItems(0).Text
            FEntryPesanan.t9.Text = ListView1.FocusedItem.SubItems(1).Text
            FEntryPesanan.t10.Text = ListView1.FocusedItem.SubItems(2).Text
            FEntryPesanan.t11.Text = ListView1.FocusedItem.SubItems(3).Text
        End If
        Me.Close()
    End Sub
End Class
```
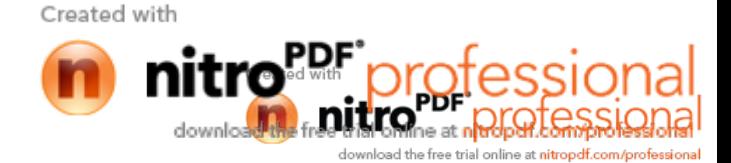

#### **Listing Form Cetak Laporan Nota**

```
Public Class FCetakLapNota
```

```
Private Sub FCetakLapNota_Load(ByVal sender As System.Object, ByVal e As
System.EventArgs) Handles MyBase.Load
```
End Sub

```
Private Sub BtnCetak_Click(ByVal sender As System.Object, ByVal e As
System.EventArgs) Handles BtnCetak.Click
       MessageBox.Show("Anda Telah Mencetak Laporan Nota...????_Laporan
Periode : " & T1.Text & " S /D " & T2.Text & " DiCetak")
       CLNota.ShowDialog()
    End Sub
    Private Sub BtnKeluar_Click(ByVal sender As System.Object, ByVal e As
System.EventArgs) Handles BtnKeluar.Click
       Me.Close()
    End Sub
End Class
```
# **Listing Form Cetak Laporan Struck**

```
Public Class FCetakLapStruck
```
Private Sub FCetakLapStruck\_Load(ByVal sender As System.Object, ByVal e As System.EventArgs) Handles MyBase.Load

End Sub

```
Private Sub BtnCetak_Click(ByVal sender As System.Object, ByVal e As
System.EventArgs) Handles BtnCetak.Click
       MessageBox.Show("Anda Telah Mencetak Laporan Struck...????_Laporan
Periode : " & T1.Text & " S /D " & T2.Text & " DiCetak")
       CLStruck.ShowDialog()
    End Sub
    Private Sub BtnKeluar_Click(ByVal sender As System.Object, ByVal e As
System.EventArgs) Handles BtnKeluar.Click
       Me.Close()
    End Sub
End Class
```
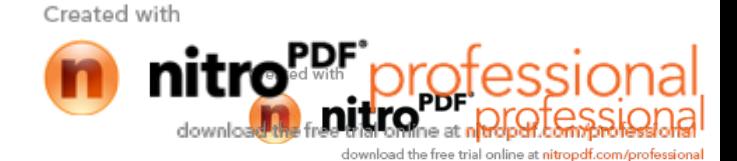

# **Listing Percetakan Form CLNota**

```
Imports CrystalDecisions.CrystalReports.Engine
Public Class CLNota
    Dim ObjlapNota As New ReportDocument
    Private Sub CrystalReportViewer1_Load(ByVal sender As System.Object,
ByVal e As System.EventArgs) Handles CrystalReportViewer1.Load
    End Sub
    Private Sub CtLap_Load(ByVal sender As Object, ByVal e As
System.EventArgs) Handles Me.Load
        ObjlapNota = New CRLNota
        ObjlapNota.RecordSelectionFormula = "{QNota.Tgl_Nota}>=#" _
        & Format(FCetakLapNota.T1.Value, "M/d/yy") & " # " & \overline{a}"And \{QNota.Tq1 Nota\} <= #" & Format(FCetakLapNota.T2.Value, "M/d/yy")
& "#"
        ObjlapNota.SetParameterValue("Tgl Awal", FCetakLapNota.T1.Text)
        ObjlapNota.SetParameterValue("Tgl Akhir", FCetakLapNota.T2.Text)
        CrystalReportViewer1.ReportSource = ObjlapNota
        CrystalReportViewer1.Refresh()
    End Sub
End Class
```
# **Listing Percetakan Form CLStruck**

```
Imports CrystalDecisions.CrystalReports.Engine
Public Class CLStruck
    Dim Objlap As New ReportDocument
    Private Sub CrystalReportViewer1_Load(ByVal sender As System.Object,
ByVal e As System.EventArgs) Handles CrystalReportViewer1.Load
    End Sub
    Private Sub CtLap_Load(ByVal sender As Object, ByVal e As
System.EventArgs) Handles Me.Load
        Objlap = New CRLStruckObjlap.RecordSelectionFormula = "{QStruck.Tgl_Struck}>=#" _
        & Format(FCetakLapStruck.T1.Value, "M/d/yy") & " # " & _
        "And {QStruck.Tgl_Struck}<=#" & Format(FCetakLapStruck.T2.Value,
"M/d/yy") & "#"
       Objlap.SetParameterValue("Tgl Awal", FCetakLapStruck.T1.Text)
        Objlap.SetParameterValue("Tgl Akhir", FCetakLapStruck.T2.Text)
       CrystalReportViewer1.ReportSource = Objlap
       CrystalReportViewer1.Refresh()
    End Sub
End Class
```
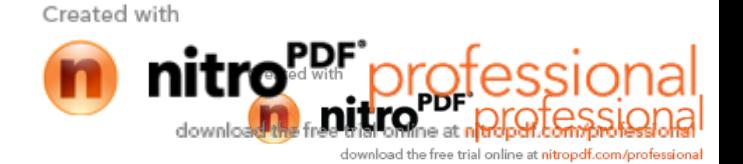

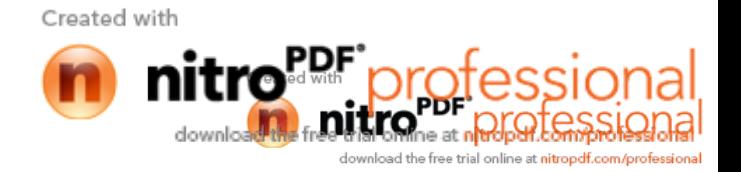